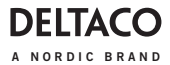

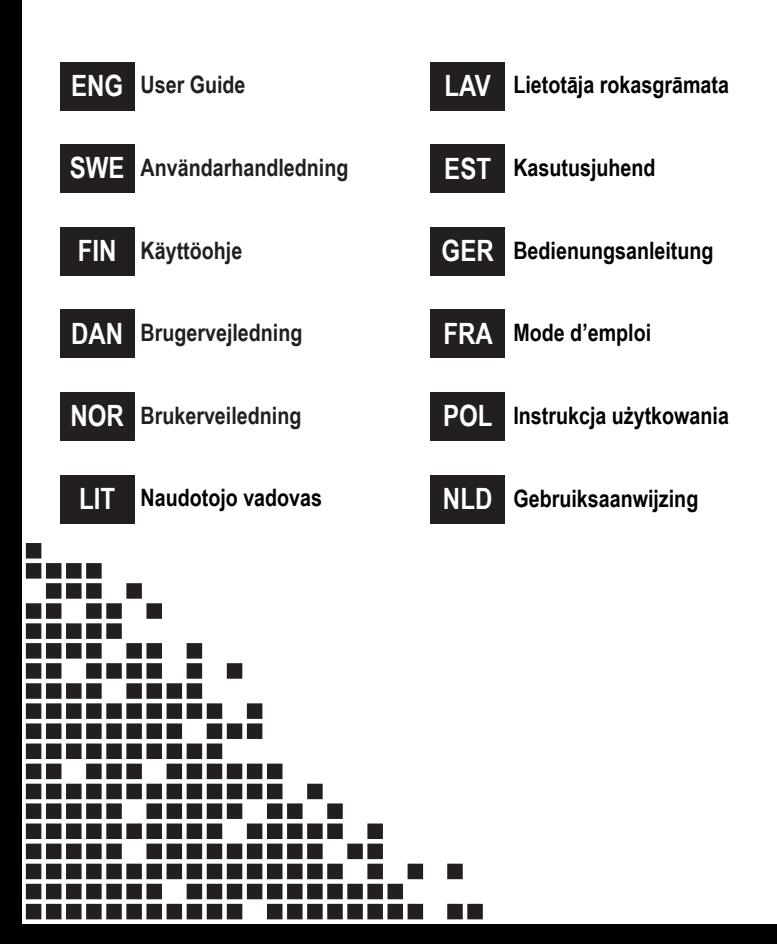

# ENG - User Manual

#### Safety instructions

- 1. Do not look into or observe the device's light, neither directly or through an optical instrument.
- 2. Do not disassemble or remove the lens cover. If the lens cover is removed, your eyes will be directly exposed to the light.
- 3. Opening up, adjusting or repairing the scanner is only allowed by a qualified professional.
- 4. Keep the product away from children.
- 5. Do not expose the product to shock damage, pressure or put the product into fire or immerse in water.

Do not continue to use the product if it has been damaged or deformed. Do not leave it in hot environments.

## Product information

This barcode scanner provides an accurate, fast and easy complete solution for data entry and storage for computer information systems.

The product has two working modes: manual and auto-sensor.

This product provides 4 interfaces to connect to any host computer system: Keyboard (Keyboard wedge), RS-232, USB HID and VCOM.

Configure this device by scanning bar codes. The settings are stored in EEPROM type memory, which are saved even if the device has been powered off.

This product has more settings than available barcodes in this manual. If needed you can create your own barcodes to set your own settings. One example is the "LED on time", it has about 200 possible settings but only 4 examples of barcodes are in this manual. See the English section "Configuring the barcode reader" for the corresponding setting you want to create or change.

## Scan barcodes

In order to obtain a good scan effect, you should aim the barcode reader at the center of the barcode, but you can aim from any direction.

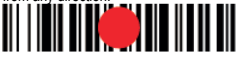

The closer the scanner is to the barcode, the smaller the aiming beam is;

the farther away the scanner is from the barcode, the larger the aiming beam is.

If the barcode is small, the scanner should be close to the barcode; if the barcode is large, the scanner should be farther away from the barcode, so the barcode can be read easily and correctly.

If the barcode is highly reflective (e.g., coated), you may need to tilt the scanner to read the barcode.

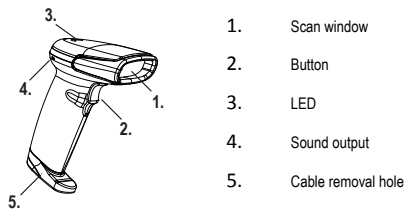

Cable removal

1. Locate the cable removal hole on the bottom of the scanner.

2. Insert a paper clip into the hole and press firmly on the paper clip while gently pulling the cable out.

## Readability VS performance

Each type of barcode has its own unique properties. Enable the ability to read barcode types via the settings found in this manual. You can disable the scanner from reading barcode types that will not be used to improve the scanner's performance.

#### Maintenance

1. Stains and dust on the scan window may affect the scanning. Use a lint-free cloth / lens tissue of good quality to gently wipe clean the window if needed. Poor quality paper will damage the surface smoothness of the scan window and affect the scanner's effect.

2. The scanner's housing can be wiped with a clean soft cloth. When needed, moisten the cloth with water or a mild soap solution and wipe it with a soft cloth.

#### Troubleshooting

**Q1. Problem:** The data cable is correctly installed, but the indicator LED or beep sound is not working when the button is pressed.

**A1. Possible causes:** No power or cable error. Solutions: Please make sure the cable is connected and the scanner is turned on. When using the USB port, please connect the USB cable to the USB port of the computer motherboard. Do not use an extended USB port or other USB extension cable. Check if the cable connection is loose.

**Q2. Problem:** The light is on but barcode cannot be read.

**A2. Possible causes:** The barcode type is not enabled, damaged barcode or inappropriate scan distance.

Solutions: Enable the barcode type. Try scanning other barcodes with the same barcode type.

Move the barcode scanner closer or farther away from the barcode.

**Q3. Problem:** The scanned data is displayed incorrectly on the host after the scanner flashes red.

**A3. Possible causes:** Input error or other settings for the scanner. Solutions: Change input to default English input or restore the scanner to factory default.

**Q4. Problem:** Other situations.

**A4. Possible cause:** Scanner operation error. Solutions: Turn off and reconnect the device and scanner correctly. Turn on the power of the device, restore the scanner to the factory default and rescan the barcode.

#### Configuring the barcode reader

This manual's section of configuring the barcode reader is only available in English.

#### Support

More product information can be found at **www.deltaco.eu.** Contact us by e-mail: **help@deltaco.eu**.

# SWE - Manual

## Säkerhetsinstruktioner

1. Titta inte in i enhetens ljusstråle, varken direkt eller genom något optiskt instrument.

- 2. Ta inte bort eller demontera linsskyddet. Om linsskyddet tas bort kommer dina ögon att exponeras direkt för ljuset.
- 3. Att öppna upp, justera eller reparera skannern är endast tillåtet av kvalificerade yrkesmän(elektriker).
- 4. Håll produkten borta från barn.
- 5. Utsätt inte produkten för stötskador eller tryck och utsätt inte produkten för eld eller sänk ner den i vatten.

Fortsätt inte att använda produkten om den har skadats eller deformeras. Lämna den inte i heta miljöer.

# Produktinformation

Denna streckkodsläsare ger en exakt, snabb och enkel komplett lösning för datainmatning och lagring för datorinformationssystem.

Produkten har två arbetslägen: manuell och autosensor.

Denna produkt har 4 gränssnitt för att ansluta till värddatorsystem: Tangentbord (Keyboard wedge), RS-232, USB HID och VCOM.

Konfigurera den här enheten genom att skanna streckkoder. Inställningarna lagras i EEPROM-typminne, som sparas även om enheten har blivit avstängd.

Den här produkten har fler inställningar än tillgängliga streckkoder i den här manualen. Om det behövs så kan du skapa egna streckkoder för att ställa in egna inställningar. Ett exempel är "LED on time", den har cirka 200 möjliga inställningar men endast 4 exempel på streckkoder finns i den här handboken. Se den engelska delen "konfigurera streckkodsläsaren" för den motsvarande inställning du vill skapa eller ändra.

# Skanna streckkoder

För att få en bra skanningseffekt bör du rikta streckkodsläsaren på mitten av streckkoden. Sträva efter att skanna streckkoderna rakt framifrån.

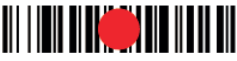

Ju närmare skannern är streckkoden, desto mindre är strålen. Ju längre bort skannern är från streckkoden, desto större är strålen. Om streckkoden är liten ska skannern vara nära streckkoden; Om streckkoden är stor så ska skannern vara längre bort från streckkoden, så streckkoden kan läsas av enkelt och korrekt.

Om streckkoden är mycket reflekterande (t ex ytbehandlad), så kan du behöva luta skannern för att läsa streckkoden.

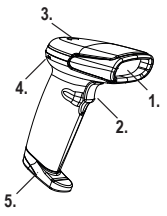

- 1. Skanningsfönster
- 2. Knapp
- 3. LED
- 4. Ljudutgång
- 5. Borttagningshål för kabeln

# Lossa kabeln

1. Lokalisera borttagningshålet för kabeln längst ner på skannern.

2. Sätt i en nål eller ett gem i hålet och tryck hårt medan du försiktigt drar ut kabeln.

# Rätt inställning ökar prestanda

Varje typ av streckkod har sina egna unika egenskaper. Aktivera möjligheten att läsa streckkodstyper via de inställningar som finns i den här manualen. Du kan inaktivera streckkodstyper som inte kommer att användas för att förbättra skannerns prestanda.

# Underhåll

1. Fläckar och damm i skanningsfönstret kan påverka skanningen. Använd en luddfri torkduk/linsservett av god kvalitet för att försiktigt torka ren fönstret vid behov. Papper av dålig kvalitet kommer att skada ytans jämnhet i skanningsfönstret och påverka skannerns effekt.

2. Skannerns hölje kan torkas med en ren mjuk trasa. Vid behov, fukta trasan med vatten eller en mild tvållösning och torka med en mjuk trasa.

#### Felsökning

**Q1. Problem:** Datakabeln är korrekt installerad, men indikatorlampan eller pipljudet fungerar inte när knappen trycks in. **A1. Möjliga orsaker:** Ingen ström- eller kabelfel. Lösningar: Se till att kabeln är ansluten och att scannern är påslagen. Anslut USB-kabeln till USB-porten på datorns moderkort när du använder USB-porten. Använd inte en förlängd USB-port eller annan USB-förlängningskabel. Kontrollera om kabelanslutningen är lös.

**Q2. Problem:** Lampan är på men streckkoden kan inte läsas av.

**A2. Möjliga orsaker:** Streckkodstypen är inte aktiverad, skadad streckkod eller olämpligt skanningsavstånd.

Lösningar: Aktivera streckkodstypen. Prova att skanna andra streckkoder med samma streckkodstyp. Flytta streckkodsläsaren närmare eller längre bort från streckkoden.

**Q3. Problem:** Den skannade datan visas upp felaktigt på värddatorn när skannern blinkar rött.

**A3. Möjliga orsaker:** Inmatningsfel eller andra inställningar för skannern.

Lösningar: Ändra inmatning till standard engelska inmatning eller återställ skannern till fabriksinställningen. **Q4. Problem:** Övriga situationer.

**A4. Möjlig orsak:** Fel på skannerfunktionen. Lösningar: Stäng av och återanslut enhet och skanner på rätt sätt. Slå på strömmen på enheten, återställ skannern till fabriksinställningen och skanna streckkoden igen.

#### Konfigurera streckkodsläsaren

Avsnittet om att konfigurera streckkodsläsaren är endast tillgänglig på engelska.

#### Support

Mer produktinformation finns på **www.deltaco.eu.** Kontakta oss via e-post: **help@deltaco.eu.**

# FIN - Manual

## **Turvallisuusohieet**

- 1. Älä katso suoraan kohti lukuvaloa. Älä myöskään tarkkaille sitä optisella instrumentilla.
- 2. Älä irrota linssin suojusta. Jos suojus ei ole paikallaan, silmät altistuvat suoraan lukuvalolle.
- 3. Ainoastaan valtuutettu sähköasentaja saa avata laitteen, tehdä siihen muutoksia tai korjata sen.
- 4. Pidä laite poissa lasten ulottuvilta.
- 5. Suojaa laite kolhuilta ja siihen kohdistuvalta paineelta. Älä altista laitetta tulelle tai vedelle. Lopeta laitteen käyttö,

jos se on vahingoittunut tai siinä on vaurioitumisen merkkejä. Älä säilytä laitetta kuumissa tiloissa.

# **Toimintaperiaate**

Viivakoodinlukija on nopea ja helppokäyttöinen tiedontallennusratkaisu.

Laitteessa on kaksi eri toimintatilaa: manuaalinen ja automaattinen tunnistus.

Siinä on neljä liitäntätyyppiä, joilla sen voi kytkeä tietokoneeseen: näppäimistöliitäntä (Keyboard wedge),

RS-232, USB HID ja VCOM.

Laite tekee tarvittavat asetukset, kun sillä alkaa lukea viivakoodeja. Asetukset tallentuvat EEPROM-muistiin, jossa ne

pysyvät myös laitteen ollessa suljettuna. Käyttöohjeessa kuvataan vain osa laitteen asetuksista. Jos haluaa käyttää omia viivakoodityyppejä, niitä varten on mahdollista luoda omia asetuksia. Yhtenä esimerkkinä on "LED on time", josta on olemassa noin 200 eri asetusta. Tässä tekstissä on kuitenkin kuvattu niistä ainoastaan 4 eri vaihtoehtoa. Englanninkielisissä ohjeissa on alaotsikko "Configuring the barcode reader", jossa kerrotaan viivakoodityyppien luomisesta ja muokkaamisesta.

# Viivakoodien lukeminen

Saavutat paremman lukunopeuden, kun kohdistat laitteen viivakoodin keskikohtaan. Laite toimii kuitenkin myös muihin kohtiin osoitettuna.

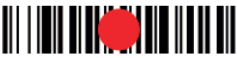

Lukusäde pienenee, kun laite asetetaan lähemmäs viivakoodia. Kun sen siirtää kauemmas, säde vastaavasti suurenee. Viivakoodinlukija tulee asettaa lähelle kohdetta, jos viivakoodi on pienikokoinen. Suurten viivakoodien kohdalla laite kannattaa asettaa hieman kauemmas kohteesta.

Jos viivakoodi on valmistettu heijastavasta materiaalista, sen lukeminen saattaa vaatia laitteen kallistamista.

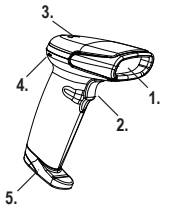

- 1. Lukuikkuna
- 2. Painike
- 3. LED-valo
- 4. Ääniulostulo
- 5. Kaapelin irrotuskytkin

# Kaapelin irrottaminen

- 1. Etsi kaapelin irrotuskytkin, joka on laitteen alaosassa.
- 2. Paina paperiliitintä koloon. Kun se on painettuna sisään, vedä kaapeli varovaisesti ulos.

# Suorituskyvyn parantaminen

Kullakin viivakoodityypillä on omat tekniset erityispiirteensä. Näissä ohjeissa kuvataan, miten yksittäisiä tyyppejä saa aktivoitua. Laitteen suorituskyky paranee, kun kytkee käyttämättömät viivakoodityypit pois päältä.

# Puhdistaminen

1. Laite toimii hitaammin, jos lukuikkunassa on pölyä tai tahroja. Pyyhi ikkuna huolellisesti pehmeällä liinalla ja puhalla sitä hiustenkuivaajalla. Jos pyyhkimiseen käyttää karkeaa paperia, ikkunan pinta tulee epätasaiseksi ja lukunopeus saattaa pienentyä.

2. Laitteen ulkokuoren voi pyyhkiä pehmeällä liinalla. Lisää tarvittaessa vettä ja pieni määrä puhdistusainetta ja pyyhi lopuksi toisella liinalla.

## Vianmääritys

**Q1. Ongelma:** Datakaapeli on kytketty oikein, mutta laite ei sytytä merkkivaloa tai toista merkkiääntä painikkeen painalluksen yhteydessä.

**A1. Mahdolliset syyt:** Ei virtaa tai viallinen kaapeli. Ratkaisut: Varmista, että kaapeli on kytketty oikein ja että laite on kytketty päälle. Jos käytät USB-kaapelia, kytke se suoraan tietokoneeseen. Tarkista, että kaapeli on kunnolla kiinni. **Q2. Ongelma:** Merkkivalo syttyy, mutta viivakoodin lukeminen ei onnistu.

**A2. Mahdolliset syyt:** Viivakoodityyppiä ei ole aktivoitu, viivakoodi on vahingoittunut tai lukuetäisyys on virheellinen. Ratkaisut: Aktivoi viivakoodityyppi. Kokeile lukea muita viivakoodeja, jotka ovat samantyyppisiä. Siirrä laitetta lähemmäs tai kauemmas kohteesta.

**Q3. Ongelma:** Tietokoneelle ilmestyy virheellistä tietoa.

**A3. Mahdolliset syyt:** Lukuvirhe tai virheelliset asetukset viivakoodinlukijassa. Ratkaisut: Valitse syöttökieleksi englanti tai palauta laitteen tehdasasetukset.

**Q4. Ongelma:** Virhetilanne, jota ei ole kuvattu yllä olevissa kohdissa.

**A4. Mahdolliset syyt:** Lukutoimintoon liittyvä virhe. Ratkaisut: Sammuta sekä tietokone että viivakoodinlukija. Irrota niiden välillä oleva kaapeli ja kytke se uudestaan paikalleen. Kytke tietokoneen virta päälle, palauta viivakoodinlukijan tehdasasetukset ja kokeile lukea viivakoodi uudestaan.

#### Asetuksien tekeminen

Tämä käyttöohjeiden kohta on saatavilla ainoastaan englanniksi.

#### Tuotetuki

Tuotteesta on lisätietoja osoitteessa **www.deltaco.eu.** Tukipalvelun sähköpostiosoite on **info@deltaco.fi.**

# DAN - Brugermanual

### Sikkerhedsinstruktioner

- 1. Kig ikke direkte på og observer ikke enhedens lys ved hjælp af et optisk instrument
- 2. Du må ikke afmontere eller fjerne linsedækslet. Hvis linsedækslet er fjernet, vil dine øjne blive direkte udsat for lyset.
- 3. Åbning, justering eller reparation af scanneren er kun tilladt af en kvalificeret fagmand.
- 4. Hold produktet utilgængeligt fra børn.
- 5. Udsæt ikke produktet chokskader, tryk og sæt ikke produktet i brand og
- nedsænk det ikke i vand. Brug ikke produktet, hvis det er beskadiget eller deformt.

Lad det ikke stå i varme omgivelser.

#### Produkt information

Denne stregkodescanner giver en præcis, hurtig og nem komplet løsning til dataindtastning og lager for computerinformationssystemer.

Produktet har to arbejdstilstande: Manuel og automatisk sensor.

Dette produkt giver 4 grænseflader til forbindelse til ethvert værtscomputersystem: Tastatur (Tastatur kile), RS-232, USB HID og VCOM.

Konfigurer denne enhed ved at scanne stregkoder. Indstillingerne gemmes i EEPROM hukommelsestype, som gemmes selvom enheden er slukket.

Dette produkt har flere indstillinger end der er tilgængeligt i denne manual. Hvis det er nødvendigt, kan du oprette dine egne stregkoder for at indstille dine egne indstillinger. Fx 'LED on time'. Denne har omkring 200 mulige indstillinger, men der findes kun 4 eksempler i denne manual. Se den engelske sektion "Konfigurering af stregkodescanner" for den tilsvarende indstilling som du vil oprette eller ændre.

## Scan stregkoder

For at opnå god scanningseffekt, bør du rette stregkodelæseren mod midten af stregkoden, men du kan sigte fra hvilken som helst retning.

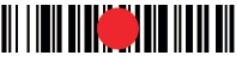

Jo tættere scanneren er på stregkoden, desto mindre er sigtestrålen. Jo længere væk scanneren er fra stregkoden, desto større er sigtestrålen. Hvis stregkoden er lille, skal scanneren være tæt på stregkoden; Hvis stregkoden er stor, skal scanneren længere væk fra stregkoden, så stregkoden kan læses nemt og korrekt.

Hvis stregkoden er meget reflekterende (fx belagt), skal du måske vippe scanneren for at læse stregkoden.

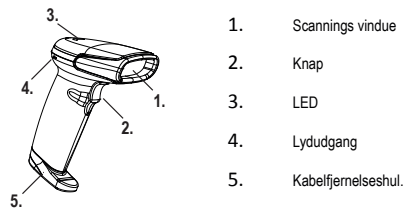

Fiernelse af kabel

- 1. Find kabelfjernelseshullet i bunden af scanneren.
- 2. Sæt en papirklips i hullet, og tryk let på klipsen, men du trækker kablet forsigtigt ud.

## Læsbarhed vs. ydeevne

Hver type stregkode har sine egne unikke egenskaber. Aktiver evnen til at læse stregkodetyper via indstillingerne fundet i denne manual. Du kan deaktivere scanneren fra at læse stregkodetyper, som ikke vil blive brugt, for at forbedre scanneres ydeevne.

# Vedligeholdelse

1. Pletter og støv på scanner vinduet kan påvirke scanneren. Brug en fnugfri klud / linseklud af god kvalitet til forsigtigt at tørre vinduet rent med, hvis nødvendigt. Klude af dårlig kvalitet vil beskadige overfladens glathed i scanningsvinduet og påvirke scannerens effekt.

2. Scannerens hus kan tørres af med en ren, blød klud. Hvis det er nødvendigt, fugtes kluden med vand eller mild sæbeopløsning og tørres derefter af med en blød klud.

# Fejlfinding

**Q1. Problem:** Datakablet er korrekt installeret, men indikatorlampen eller biplyden virker ikke når der trykkes på knappen. **A1. Mulige årsager**: Ingen strøm eller kabelfejl. Løsninger: Sørg for at kablet er tilsluttet og scanneren er tændt. Når du bruger USB-porten, skal du tilslutte USB-kablet til USB-porten på computerens bundkort. Brug ikke en udvidet USB-port eller andet USB-forlængerkabel. Kontrollér om ledningsforbindelsen er løs.

**Q2. Problem:** Lyset er tændt, men stregkoden kan ikke læses.

**A2. Mulige årsager:** Stregkodetypen er ikke aktiveret, beskadiget stregkode eller upassende scanningsafstand.

Løsninger: Aktiver stregkodetype. Prøv at scanne andre stregkoder med samme stregkodetype. Flyt stregkodescanneren tættere på eller længere væk fra stregkoden.

**Q3. Problem:** De scannede data vises forkert på værten, efter at scanneren blinker rødt.

**A3. Mulige årsager:** inputfejl eller andre indstillinger for scanneren. Løsninger: Skift input til default engelsk eller gendan scanneren til fabriksindstillinger.

**Q4. Problem:** Andre situationer.

**A4. Mulige årsager:** Scanner drift fejl. Løsninger: Sluk for og tilslut igen enheden og scanneren korrekt. Tænd for enhedens strøm, genindstil scanner til fabriksindstillinger og genscan stregkoden.

#### Konfigurering af stregkodelæseren

Denne manuals afsnit om konfiguration af stregkodelæseren er kun tilgængelig på engelsk.

#### Support

Mere produktinformation kan findes på **www.deltaco.eu.** Kontakt os via e-mail: **help@deltaco.eu.** 

# NOR - Brukermanual

# Sikkerhetsinstruksjoner

1. Ikke se direkte inn i, eller observer lyset fra enheten ved å bruke optiske instrumenter.

2. Ikke demonter eller fjern linsedekselet. Om linsedekselet fjernes vil øynene dine bli direkte eksponert for lyset.

3. Demontering, justering eller reparasjoner av scanneren kan kun utføres av kvalifisert personell.

4. Hold produktet unna barn.

5. Ikke eksponer produktet for sjokkskader, trykk, flammer eller vann. Ikke fortsett å bruke produktet om produktet har blitt skadet. Ikke forlat eller oppbevar produktet i varme områder.

#### Brukerstøtte

Mer informasjon om produkt fins på **www.deltaco.eu**. E-Post: **help@deltaco.eu**

# LIT - Naudotojo vadovas

## Saugos instrukcijos

1. Tiesiogiai nežiūrėkite į arba nestebėkite prietaiso skleidžiamos šviesos optiniu instrumentu.

2. Neišardykite ar nenuimkite objektyvo dangtelio. Jeigu objektyvo dangtelis nuimtas, Jūsų akis tiesiogiai veiks prietaiso skleidžiama šviesa.

3. Tik kvalifikuotam personalui leidžiama atidaryti, reguliuoti arba taisyti skaitytuvą.

4. Gaminį laikykite vaikams neprieinamoje vietoje.

5. Netrankykite, nespauskite, nepadekite arba nepanardinkite gaminio į vandenį. Nenaudokite pažeisto arba deformuoto gaminio. Gaminio nepalikite karštoje aplinkoje.

## Informacija apie gaminį

Šis brūkšninių kodų skaitytuvas kompiuterių informacijos sistemoms suteikia tikslų, greitą ir lengvą duomenų įrašymo bei saugojimo sprendimo būdą.

Gaminyje yra du darbo režimai: rankinis ir automatinio jutiklio režimas.

Šiame gaminyje yra keturios sąsajos prisijungimui prie bet kokios kompiuterio sistemos: klaviatūra (klaviatūros jungtis), RS-232, USB HID ir VCOM.

Sukonfigūruokite šį prietaisą nuskaitydami brūkšninius kodus. Nustatymai saugomi EEPROM tipo atmintyje; nustatymai lieka išsaugoti net tada, kai prietaisas yra išjungtas.

Šis gaminys turi daugiau nustatymų nei šiame naudotojo vadove nurodyti brūkšniniai kodai. Esant poreikiui, galite susikurti savo brūkšninius kodus ir nustatyti savus nustatymus. Vienas pavyzdys yra "LED on time" (liet. "LED laiku"); šioje programoje yra apytiksliai 200 galimų nustatymų, bet šiame naudotojo vadove pateikiami tik keturi brūkšninių kodų pavyzdžiai. Žr. lietuvių kalba parašytą instrukcijų dalį "Brūkšninio kodo skaitytuvo konfigūravimas", norėdami sužinoti apie norimą sukurti arba pakeisti atitinkamą nustatymą.

# Brūkšninių kodų nuskaitymas

Norint geriausiai nuskaityti, brūkšninių kodų skaitytuvą reikia nukreipti į brūkšninio kodo centrą, tačiau jį galite nukreipti iš bet kurios pusės.

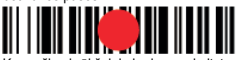

Kuo arčiau brūkšninio kodo yra skaitytuvas, tuo mažesnis yra nusitaikymo spindulys; kuo toliau brūkšninio kodo yra skaitytuvas, tuo didesnis yra nusitaikymo spindulys. Jeigu brūkšninis

kodas yra mažo dydžio, skaitytuvas turi būti arti jo; jeigu brūkšninis kodas yra didelio dydžio,

skaitytuvas turi būti toliau nuo jo tam, kad brūkšninį kodą būtų galima lengvai ir teisingai nuskaityti.

Jeigu brūkšninis kodas labai atspindi šviesą (pvz., padengtas medžiaga), jo nuskaitymui gali reikėti pakreipti skaitytuvą.

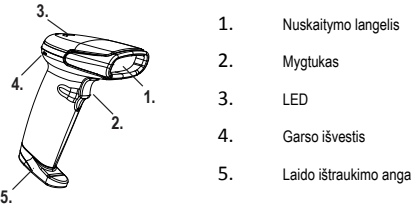

Laido ištraukimas

1. Skaitytuvo apačioje suraskite laido ištraukimo angą.

2. Į ją įstatykite sąvaržėlę. Stipriai ją spauskite ir švelniai traukite laidą.

#### Nuskaitymas ir našumas

Kiekvienas brūkšninis kodas turi savo unikalias savybes. Įgalinkite skirtingų brūkšninių kodų nuskaitymą naudodami šiame naudotojo vadove esančius nustatymus. Galite išjungti skaitytuvo galimybę nuskaityti nenaudojamus brūkšninius kodus jo našumui pagerinti

## Priežiūra

1. Nuskaitymui gali daryti įtaką ant nuskaitymo langelio esančios dėmės arba dulkės. Langelį švelniai valykite geros kokybės nemedvilnine šluoste / lęšių valymo servetėle. Blogos kokybės popierius subraižys nuskaitymo langelio paviršių ir darys itaka skaitytuvo rezultatams.

2. Skaitytuvo korpusą galima nuvalyti švaria minkšta šluoste. Esant reikalui, sudrėkinkite ją vandeniu arba nedidelio šarmingumo muilo tirpalu bei korpusą nuvalykite minkšta šluoste.

#### Trikčių šalinimas

**Q1. Gedimas:** duomenų kabelis tinkamai įstatytas, bet nuspaudus mygtuką LED indikatorius neveikia arba nesigirdi pypsėjimo.

**A1. Galimos priežastys:** nėra elektros arba kabelio gedimas. Sprendimo būdai: įsitikinkite, ar kabelis prijungtas ir įjungtas dokite USB prievado ilgintuvo arba kitokio USB laido ilgintuvo. Patikrinkite, ar kabelio jungtys neatsilaisvino.

**Q2. Gedimas:** šviesa dega, bet negalima nuskaityti brūkšninio kodo.

**A2. Galimos priežastys:** neįjungtas brūkšninio kodo nuskaitymo tipas, pažeistas brūkšninis kodas arba netinkamas atstumas. Sprendimo būdai: įjunkite brūkšninio kodo tipą. Pabandykite nuskaityti kitus tokio paties tipo brūkšninius kodus. Nuskaitydami brūkšninį kodą, priartinkite arba atitolinkite skaitytuvą.

**Q3. Gedimas:** kai skaitytuve dega raudona spalva, nuskaityti duomenys rodomi klaidingai.

**A3. Galimos priežastys:** įvesties klaida arba klaidingi skaitytuvo nustatymai. Sprendimo būdai: pakeiskite įvesties kalbą į anglų kalbą pagal nustatytuosius parametrus arba atstatykite gamyklinius nustatymus.

**Q4. Gedimas:** kitos situacijos.

**Q4. Galimos priežastys:** skaitytuvo veikimo klaida. Sprendimo būdai: išjunkite ir teisingai dar kartą prijunkite prietaisą ir skaitytuvą. Įjunkite prietaiso elektros tiekimą, atstatykite gamyklinius skaitytuvo nustatymus ir dar kartą nuskaitykite brūkšninį kodą.

#### Brūkšninių kodų skaitytuvo konfigūravimas

Brūkšninio kodo skaitytuvo konfigūravimo skyrius šiame naudotojo vadove yra pateiktas anglų kalba.

#### Pagalba

Išsamesnę informaciją apie gaminį rasite svetainėje: **www.deltaco.eu.**

Susisiekite el. paštu: **help@deltaco.eu**.

# LAV - Lietotāja rokasgrāmata

#### Drošības instrukcijas

- 1. Nelūkojieties tieši uz ierīces radīto gaismu un nenovērojiet to, izmantojot optisko instrumentu.
- 2. Neizjauciet un nenoņemiet objektīva vāciņu. Ja objektīva vāciņš ir noņemts, acis būs tieši pakļautas gaismas iedarbībai.
- 3. Lasītāja izjaukšanu, pielāgošanu vai remontēšanu drīkst veikt tikai kvalificēts profesionālis.
- 4. Neļaujiet bērniem piekļūt precei.

5. Nepakļaujiet preci triecieniem, spiedienam, kas var radīt tai bojājumus; nelieciet ierīci ugunī un neiegremdējiet to ūdenī. Neturpiniet izmantot preci, ja tā ir bojāta vai deformēta. Neatstājiet ierīci karstumā.

#### Informācija par preci

Šis svītrkoda lasītājs nodrošina precīzu, ātru un vieglu pilnīgu risinājumu datu ievadei un uzglabāšanai datorsistēmās. Precei ir divi darbības režīmi: manuāls un automātiskais sensors.

Produktam ir 4 saskarnes savienojumiem ar jebkuru saimniekdatora sistēmu: Tastatūra (Keyboard wedge), RS-232, USB<br>HID un VCOM.

Konfigurējiet šo ierīci, skenējot svītrkodus. Iestatījumi tiek uzglabāti EEPROM tipa atmiņā, kas tiek saglabāta pat, ja ierīce ir izslēgta.

Šajā precē iestatījumu ir vairāk nekā pieejamo svītrkodu. Ja nepieciešams, savos iestatījumos var izveidot savus svītrkodus. Piemēram, "LED on time" (LED darbošanās laiks) ir aptuveni 200 iespējami iestatījumi, bet šajā rokasgrāmatā sniegti tikai 4 svītrkodu piemēri. Attiecīgajam iestatījumam, kuru vēlaties izveidot vai mainīt, skatīt sadaļu angļu valodā "Configuring the barcode reader" (Svītrkodu lasītāja konfigurēšana).

## Svītrkodu skenēšana

Lai panāktu labu skenēšanas rezultātu, svītrkodu lasītājs jāvērš uz svītrkoda vidu, bet to var pavērst jebkurā virzienā.

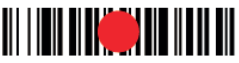

Jo tuvāk svītrkodam lasītājs ir, jo mazāks ir mērķēšanas stars; jo tālāk no svītrkoda lasītājs atrodas, jo lielāks ir mērķēšanas stars. Ja svītrkods ir mazs, lasītājs jātur tuvu svītrkodam; ja svītrkods ir liels, lasītājs jātur tālāk no svītrkoda, lai to varētu viegli un pareizi nolasīt.

Ja svītrkods ir ļoti atstarojošs (piem., ar pārklājumu), lasītāju var nākties pašķiebt, lai nolasītu svītrkodu.

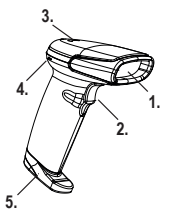

- 1. Skenēšanas lodziņš
- 2. Poga
	- 3. LED indikators
	- 4. Skaņas signāls
	- 5. Vada izņemšanas caurums

Vada izņemšana

1. Lasītāja apakšā atrodiet vada izņemšanas caurumu.

2. Ievietojiet caurumā saspraudi un stingri piespiediet to, tikmēr maigi izvelkot vadu.

#### Nolasāmība pret sniegumu

Katra veida svītrkodam ir savas īpašības. Ar šajā rokasgrāmatā esošo iestatījumu palīdzību aktivizējiet spēju lasīt svītrkodu veidus. Varat lasītājam atspējot tādu svītrkodu veidu lasīšanu, kas netiks izmantoti lasītāja snieguma uzlabošanai

# Apkope

1. Skenēšanu var ietekmēt traipi un putekļi uz skenēšanas lodziņa. Ja nepieciešams, izmantojiet labas kvalitātes nepūkojošu drānu/salvetes objektīviem, lai maigi noslaucītu lodziņu. Sliktas kvalitātes papīrs bojās skenēšanas lodziņa virsmas gludumu un ietekmēs lasītāja darbību.

2. Lasītāja korpusu var noslaucīt ar tīru, mīkstu drānu. Pēc nepieciešamības samitriniet drānu ar ūdeni vai vāju ziepju šķīdumu un noslaukiet to ar mīkstu drānu.

### Problēmu novēršana

Q1. Problēma: Datu kabelis ir pareizi uzstādīts, bet LED indikators nedarbojas vai pīkstiens neatskan, kad tiek nospiesta<br>poga.

**A1. Iespējamie iemesli:** Nav strāvas vai kabeļa kļūme. Risinājumi: Pārliecinieties, ka kabelis ir pievienots un lasītājs ir ieslēgts. Izmantojot USB portu, lūdzu, savienojiet USB kabeli ar datora mātesplates USB portu. Neizmantojiet paplašinātu USB portu vai citu USB pagarinātāju. Pārbaudiet, vai kabeļa savienojums nav vaļīgs.

**Q2. Problēma:** Gaisma deg, bet svītrkodu nevar nolasīt.

**A2. Iespējamie iemesli:** Nav iespējots svītrkoda veids, svītrkods ir bojāts vai nav piemērots skenēšanas attālums. Risinājumi: Iespējojiet svītrkoda veidu. Mēģiniet skenēt citus, tāda paša veida svītrkodus. Pietuviniet svītrkodu lasītāju svītrkodam vai attāliniet to.

**Q3. Problēma:** Pēc tam, kad lasītājs nomirgo sarkanā krāsā, skenētie dati resursdatorā tiek parādīti nepareizi.

**A3. Iespējamie iemesli:** Ievades kļūme vai citi lasītāja iestatījumi. Risinājumi: Mainiet ievadi uz noklusējuma angļu valodas ievadi vai atiestatiet lasītāju uz rūpnīcas noklusējumu.

**Q4. Problēma:** Citas situācijas.

**A4. Iespējamais iemesls:** Skenera darbības kļūme. Risinājumi: Izslēdziet un no jauna pareizi savienojiet ierīci un lasītāju. Ieslēdziet ierīces strāvu, atiestatiet lasītāju uz rūpnīcas noklusējumu un no jauna noskenējiet svītrkodu.

Svītrkodu lasītāja konfigurēšana Šī rokasgrāmatas sadaļa par svītrkodu lasītāja konfigurēšanu pieejama tikai angļu valodā.

**Atbalsts** 

Vairāk informācijas par precēm atrodama tīmekļa vietnē **www.deltaco.eu**. Sazinieties ar mums, izmantojot e-pastu: **help@deltaco.eu**.

# EST - Kasutusjuhend

# **Ohutusiuhised**

1. Ärge vaadake otse seadme valgusesse ega jälgige seda optilise instrumendi abil.

2. Ärge demonteerige ega eemaldage läätse katet. Läätse katte eemaldamisel võivad teie silmad valgusega otse kokku puutuda.

3. Skannerit avada, reguleerida või remontida tohib ainult kvalifitseeritud professionaal.

4. Hoidke toode lastest eemal.

5. Ärge laske tootel puutuda kokku löökide, rõhuga ega asetage toodet tulle või sukeldage seda vette. Ärge jätkake toote kasutamist, kui see on kahjustatud või deformeerunud. Ärge jätke seda kuumadesse keskkondadesse.

## **Tooteteave**

See vöötkoodiskanner pakub täpset, kiiret ja lihtsat täielikku lahendust andmete sisestamiseks ja säilitamiseks arvuti teabesüsteemides.

Tootel on kaks töörežiimi: käsitsi ja automaatandur.

Sellel tootel on 4 liidest kõigi host-arvutisüsteemidega ühendamiseks: klaviatuur (klaviatuuri kiil), RS-232, USB HID ja VCOM.

Konfigureerige seda seadet vöötkoode skannides. Seadistused salvestatakse EEPROM-tüüpi mällu, mis säilib isegi seadme väljalülitamise korral.

Sellel tootel rohkem seadistusi kui käesolevas kasutusjuhendis saadaval olevad vöötkoodid. Vajadusel võite isiklike seadistuste määramiseks luua isiklikke vöötkoode. Üks näide on "Valgusdioodi põlemisaeg", sellel on umbes 200 võimalikku seadistust, kuid käesolevas kasutusjuhendis on ainult 4 vöötkoodi näidet. Vastava soovitud loodava või muudetava seadistuse kohta vt ingliskeelset jaotist "Configuring the barcode reader".

# Vöötkoodide skannimine

Skannimise hea efekti saavutamiseks sihtige vöörkoodiriideriga vöörkoodi keskele, kuid võite sihtida suvalisest suunast.

Mida lähemal on skanner vöötkoodile, seda väiksem on sihitav kiir. Mida kaugemal on skanner vöötkoodist, seda suurem on sihitav kiir. Kui vöötkood on väike, peab skanner olema vöötkoodi lähedal. Kui vöötkood on suur, peab skanner olema vöötkoodist kaugemal, et võimaldada vöötkoodi lihtsat ja õiget lugemist.

Kui vöötkood on eriti peegelduv (nt kiletatud), võib teil olla tarvis skannerit vöötkoodi lugemiseks kallutada.

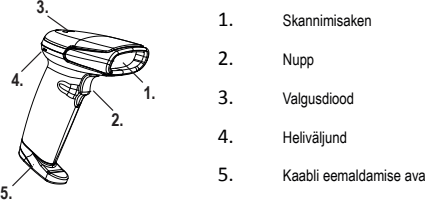

1. Skannimisaken

# Kaabli eemaldamine

1. Leidke skanneri all asub kaabli eemaldamise ava.

2. Viige avasse kirjaklamber ja vajutage kirjaklambrile tugevalt , tõmmates samal ajal kaabli õrnalt välja.

## Loetavus VS töövõime

Igal vöötkoodi tüübil on oma ainulaadsed omadused. Lubage vöötkoodi tüüpide lugemise võime käesolevas kasutusjuhendis leiduvate seadistuste abil. Skanneri töövõime parandamiseks võite keelata skanneril lugeda vöötkoodi tüüpe, mida te ei kasuta.

## Hooldus

1. Plekid ja tolm skannimisaknal võivad skannimist mõjutada. Vajadusel kasutage akna puhtaks pühkimiseks kiuvaba lappi / hea kvaliteediga läätsepuhastuspaberit. Halva kvaliteediga paber kahjustab skannimisakna pinna siledust ja mõjutab skanneri efekti.

2. Skanneri korpust võib pühkida puhta pehme lapiga. Vajadusel niisutage lappi vee või õrna seebilahusega ning pühkige seda pehme lapiga.

### Tõrkeotsing

**Q1. Probleem**: Andmekaabel on õigesti paigaldatud, kuid valgusdioodindikaator või piiksuv heli ei tööta nupule vajutamisel.

**A1. Võimalikud põhjused:** Puuduv toide või kaabli viga. Lahendused: Palun veenduge, et kaabel on ühendatud ja skanner on sisse lülitatud. USB pordi kasutamisel ühendage USB-kaabel arvuti emaplaadil asuvasse USB porti. Ärge kasutage pikendusega USB porti ega muud USB-pikenduskaablit. Kontrollige, et kaabli ühendus ei oleks lõtv.

**Q2. Probleem:** Tuli põleb, kuid vöötkoodi pole võimalik lugeda.

**A2. Võimalikud põhjused:** Vöötkoodi tüüp pole lubatud, kahjustatud vöötkood või ebaõige skannimiskaugus. Lahendused: Lubage vöötkoodi tüüp. Proovige skannida teisi sama vöötkoodi tüübiga vöötkoode. Liigutage vöötkoodiskanner vöötkoodile lähemale või sellest kaugemale.

**Q3. Probleem:** Skannitud andmed kuvatakse pärast skanneri punast vilkumist hostil valesti.

**A3. Võimalikud põhjused:** Sisendi viga või muud skanneri seadistused. Lahendused: Muutke sisend vaikimisi ingliskeelsele sisendile või taastage skanneri tehase vaikeseadistused.

**Q4. Probleem:** Muud olukorrad.

**A4. Võimalik põhjus:** Skanneri töö viga. Lahendused: Lülitage seade ja skanner välja ning ühendage need uuesti õigesti. Lülitage sisse seadme toide, taastage skanneri tehase vaikeseadistused ja skannige vöötkood uuesti

#### Vöötkoodiriideri konfigureerimine

Käesoleva kasutusjuhendi vöötkoodiriideri konfigureerimise jaotis on saadaval ainult inglise keeles.

# Tugi

Täiendavat tooteteavet leiate aadressil **www.deltaco.eu**.

Võtke meiega ühendust e-posti teel: **help@deltaco.eu**.

# GER - Bedienungsanleitung

# **Sicherheitshinweise**

1. Schauen Sie nicht direkt auf das Gerät und beobachten Sie es nicht mit einem optischen Instrument.

2. Zerlegen oder entfernen Sie nicht die Objektivabdeckung. Wenn die Objektivabdeckung entfernt wird, sind Ihre Augen direkt dem Licht ausgesetzt.

3. Das Öffnen, Anpassung oder Reparieren des Scanners darf nur von qualifiziertem Fachpersonal durchgeführt werden.

4. Halten Sie das Produkt von Kindern fern.

5. Setzen Sie das Produkt keinen Einklemmungen, Druck oder Feuer aus und tauchen Sie es nicht ins Wasser. Verwenden Sie das Produkt nicht weiter, wenn es beschädigt oder verformt ist. Lassen Sie es nicht in heißen Umgebungen.

## Produktinformation

Dieser Barcodescanner bietet eine genaue, schnelle und einfache Komplettlösung für die Dateneingabe und -speicherung für Computerinformationssysteme.

Das Produkt hat zwei Arbeitsmodi: manueller und automatischer Sensor.

Dieses Produkt bietet 4 Schnittstellen zum Anschluss an jedes Host-Computersystem: Tastatur (Tastaturkeil), RS-232, USB HID und VCOM.

Konfigurieren Sie dieses Gerät, indem Sie Barcodes scannen. Die Einstellungen werden im EEPROM-Speicher gespeichert, die auch dann gespeichert werden, wenn das Gerät ausgeschaltet ist.Dieses Produkt hat mehr Einstellungen als verfügbare Barcodes in diesem Handbuch. Bei Bedarf können Sie eigene Barcodes erstellen, um Ihre eigenen Einstellungen vorzunehmen. Ein Beispiel ist die "LED-Einschaltzeit", es hat ungefähr 200 mögliche Einstellungen, aber nur 4 Beispiele von Barcodes gibt es in dieser Bedienungsanleitung. Lesen Sie den englischen Abschnitt "Konfigurieren des Barcodelesers" für die entsprechende Einstellung, die Sie erstellen oder ändern möchten.

# Barcodes scannen

Um einen guten Scan-Effekt zu erzielen, sollten Sie den Barcode-Leser in der Mitte des Barcodes ausrichten, aber Sie können von jeder Richtung aus zielen.

Je näher der Scanner an dem Barcode ist, desto kleiner ist der Zielstrahl; Je weiter der Scanner vom Barcode entfernt ist, desto größer ist der Zielstrahl. Wenn der Barcode klein ist, sollte sich der Scanner in der Nähe des Barcodes befinden. Wenn der Barcode groß ist, sollte der Scanner weiter vom Barcode entfernt sein, damit der Barcode einfach und korrekt gelesen werden kann.

Wenn der Barcode stark reflektierend ist (z. B. beschichtet), müssen Sie möglicherweise den Scanner neigen, um den Barcode zu lesen.

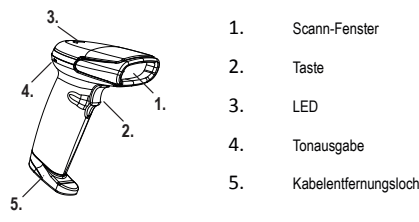

# Kabel-Entfernung

1. Suchen Sie das Kabelentfernungsloch an der Unterseite des Scanners.

2. Führen Sie eine Büroklammer in das Loch ein und drücken Sie fest auf die Büroklammer, während Sie das Kabel vorsichtig herausziehen.

# Lesbarkeit VS Leistung

Jede Art von Barcode hat seine eigenen einzigartigen Eigenschaften. Aktivieren Sie die Möglichkeit,

Barcodetypen über die Einstellungen in diesem Handbuch zu lesen. Sie können den Scanner deaktivieren, um Barcodetypen zu lesen, die nicht zur Verbesserung der Scanner-Leistung verwendet werden.

## Instandhaltung

1. Flecken und Staub auf dem Scanfenster können den Scanvorgang beeinträchtigen. Verwenden Sie ein fusselfreies Tuch / Linsentuch von guter Qualität, um das Fenster bei Bedarf vorsichtig abzuwischen. Schlechte Papierqualität beschädigt die Oberflächenglätte des Scan-Fensters und beeinflusst den Scanner-Effekt.

2. Das Gehäuse des Scanners kann mit einem sauberen, weichen Tuch abgewischt werden. Wenn nötig, befeuchten Sie das Tuch mit Wasser oder einer milden Seifenlösung und wischen Sie es mit einem weichen Tuch ab.

#### Fehlerbehebung

**Q1. Problem**: Das Datenkabel ist korrekt installiert, aber die LED-Anzeige oder der Signalton funktioniert nicht, wenn die Taste gedrückt wird.

**A1. Mögliche Ursachen:** Kein Strom- oder Kabelfehler. Lösungen: Bitte stellen Sie sicher, dass das Kabel angeschlossen und der Scanner eingeschaltet ist. Wenn Sie den USB-Anschluss verwenden, schließen Sie das USB-Kabel an den USB-Anschluss des Computer-Motherboards an. Verwenden Sie keinen erweiterten USB-Anschluss oder ein anderes USB-Verlängerungskabel. Überprüfen Sie, ob die Kabelverbindung lose ist.

**Q2. Problem:** Das Licht ist an, aber der Barcode kann nicht gelesen werden.

**A2. Mögliche Ursachen:** Der Barcode-Typ ist nicht aktiviert, ein beschädigter Barcode oder eine

unangemessene Scanentfernung. Lösungen: Aktivieren Sie den Barcode-Typ. Versuchen Sie, andere Barcodes mit demselben Barcodetyp zu scannen. Bewegen Sie den Barcode-Scanner näher oder weiter vom Barcode entfernt.

**Q3. Problem:** Die gescannten Daten werden auf dem Host falsch angezeigt, nachdem der Scanner rot blinkt.

**A3. Mögliche Ursachen:** Eingabefehler oder andere Einstellungen für den Scanner. Lösungen: Ändern Sie die Eingabe in die englische Standardeingabe oder stellen Sie den Scanner auf die Werkseinstellungen zurück.

**Q4. Problem:** Andere Situationen.

**A4. Mögliche Ursache:** Scanner-Bedienungsfehler. Lösungen: Schalten Sie das Gerät und den Scanner ordnungsgemäß aus und wieder ein. Schalten Sie das Gerät ein, stellen Sie den Scanner auf die Werkseinstellungen zurück und scannen Sie den Barcode erneut.

#### Konfigurieren des Barcodelesers

Der Abschnitt zur Konfiguration des Barcodelesers in dieser Bedienungsanleitung ist nur auf Englisch verfügbar.

#### Unterstützung

Weitere Produktinformationen finden Sie unter **www.deltaco.eu.**  Kontaktieren Sie uns per E-Mail: **help@deltaco.eu.** 

# FRA - Notice utilisateur

#### Consignes de sécurité

1. Ne regardez pas directement ou n'observez pas la lumière de l'appareil à l'aide d'un instrument optique.

2. Ne démontez pas et ne retirez pas le couvre-objectif. Si le couvre-objectif est retiré, vos yeux seront directement exposés à la lumière.

3. L'ouverture, le réglage ou la réparation du scanner ne sont autorisés que par un professionnel qualifié.

4. Gardez le produit loin des enfants.

5. N'exposez pas le produit aux chocs, à la pression, au feu ou à l'eau. Ne continuez pas à utiliser le produit s'il a été endommagé ou déformé. Ne le laissez pas dans des environnements chauds.

#### Information sur le produit

Ce scanner de codes-barres fournit une solution complète précise, rapide et facile pour la saisie et le stockage de données pour les systèmes d'information informatiques.

Le produit dispose de deux modes de fonctionnement : manuel et auto-capteur.

Ce produit fournit 4 interfaces pour se connecter à n'importe quel système d'ordinateur hôte : Clavier (Clavier Wedge), RS-232, USB HID et VCOM.

Configurez cet appareil en scannant les codes-barres. Les paramètres sont stockés dans la mémoire de type EEPROM, qui sont sauvegardés même si l'appareil a été mis hors tension.

Ce produit contient plus de paramètres que les codes-barres disponibles dans ce manuel. Si nécessaire, vous pouvez créer vos propres codes-barres pour définir vos propres paramètres. Un exemple est le « DEL à l'heure », il a environ 200 réglages possibles, mais seulement 4 exemples de codes-barres sont dans ce manuel. Voir la section en anglais « Configuration du lecteur de codes barres » pour le réglage correspondant à ce que vous souhaitez créer ou modifier.

## Scanner les codes-barres

Afin d'obtenir un bon effet de balayage, il est conseillé de viser le centre du code-barres avec le lecteur de codes-barres, mais vous pouvez viser dans n'importe quelle direction.

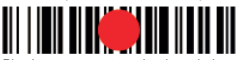

Plus le scanner est proche du code-barres, plus le faisceau de visée est petit ; plus le scanner est éloigné du code-barres, plus le faisceau de visée est grand. Si le code-barres est petit, le scanner doit être proche du code-barres ; Si le codebarres est grand, le scanner devra être plus éloigné du code-barres, de sorte que le code-barres puisse être lu facilement et correctement.

Si le code-barres est hautement réfléchissant (par exemple, recouvert), vous devrez peut-être incliner le scanner pour lire le code-barres.

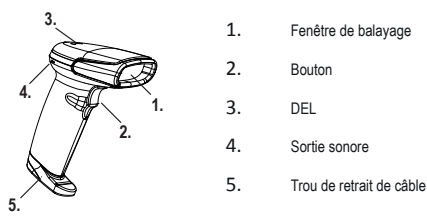

## Retrait du câble

1. Repérez le trou de retrait du câble sur le dessous du scanner.

2. Insérez un trombone dans le trou et appuyez fermement sur le trombone tout en tirant doucement le câble.

#### Lisibilité et performance

Chaque type de code à barres possède ses propres propriétés. Activez la possibilité de lire les types de codes à barres via les paramètres de ce manuel. Vous pouvez désactiver le scanner en lisant les types de codes à barres qui ne seront pas utilisés pour améliorer les performances du scanner.

# **Entretien**

1. Les taches et la poussière sur la fenêtre de numérisation peuvent affecter le balayage. Utilisez un chiffon non pelucheux / chiffon optique de bonne qualité pour essuyer délicatement la fenêtre si nécessaire. Un papier de mauvaise qualité endommagera la surface lisse de la fenêtre de numérisation et affectera l'effet du scanner.

2. Le boîtier du scanner peut être essuyé avec un chiffon doux et propre. Si nécessaire, humidifiez le chiffon avec de l'eau ou une solution savonneuse douce et essuyez-le avec un chiffon doux.

#### Dépannage

**Q1. Problème :** Le câble de données est correctement installé, mais le voyant DEL ou le bip sonore ne fonctionne pas lorsque vous appuyez sur le bouton.

**A1. Causes possibles :** Aucune erreur d'alimentation ou de câble. Solutions : Assurez-vous que le câble est connecté et que le scanner est sous tension. Lorsque vous utilisez le port USB, veuillez connecter le câble USB au port USB de la carte mère de l'ordinateur. N'utilisez pas un port USB étendu ou un autre câble d'extension USB. Vérifiez si la connexion du câble est relâchée.

**Q2. Problème :** La lumière est allumée mais le code-barres ne peut pas être lu.

**A2. Causes possibles :** Le type de code-barres n'est pas activé, le code-barres est endommagé ou la distance de numérisation est incorrecte. Solutions : Activer le type de code-barres. Essayez de numériser d'autres codes-barres avec le même type de code-barres. Déplacez le lecteur de codes-barres plus près ou plus loin du code-barres.

**Q3. Problème :** Les données numérisées ne s'affichent pas correctement sur l'hôte et le scanner clignote en rouge.

**A3. Causes possibles :** Erreur d'entrée ou autres paramètres pour le scanner. Solutions : Changez l'entrée en entrée par défaut entrée anglaise ou restaurez le scanner par défaut.

**Q4. Problème :** D'autres situations.

**A4. Cause possible :** Erreur de fonctionnement du scanner. Solutions : Éteignez et reconnectez correctement l'appareil et le scanner. Allumez l'appareil, restaurez le scanner par défaut et scannez à nouveau le code-barres.

#### Configuration du lecteur de codes-barres

La section de ce manuel sur la configuration du lecteur de code-barres est disponible uniquement en anglais.

#### **Assistance**

Plus d'information sur le produit peut être trouvée sur le site **www.deltaco.eu**. Contactez-nous par e-mail : **help@deltaco.eu**.

# POL - Instrukcja obsługi

## Wskazówki dot. bezpieczeństwa

1. Nie patrz w światło urządzenia ani bezpośrednio, ani za pomocą przyrządu optycznego.

2. Nie demontuj ani nie usuwaj osłony soczewki. Jeśli osłona soczewki zostanie zdjęta, twoje oczy będą bezpośrednio narażone na światło.

3. Otwieranie, regulacja lub naprawa skanera jest dozwolona tylko przez wykwalifikowanego specjalistę.

4. Trzymać produkt z dala od dzieci.

5. Nie należy narażać produktu na uszkodzenia wstrząsowe, naciskowe lub umieszczać go w pobliżu ognia lub zanurzać w wodzie. Nie należy dalej używać produktu, jeśli został on uszkodzony lub zdeformowany. Nie zostawiaj go w gorącym miejscu.

## Informacje o produkcie

Ten skaner kodów kreskowych stanowi dokładne, szybkie i proste rozwiązanie do wprowadzania i przechowywania danych przeznaczonych dla komputerowych systemów informatycznych.

Produkt ma dwa tryby pracy: ręczny i automatyczny.

Ten produkt umożliwia połączenie z dowolnym systemem komputerowego hosta poprzez 4 interfejsy: Klawiaturę (złącze klawiatury), RS-232, USB HID i VCOM.

Skonfiguruj to urządzenie poprzez skanowanie kodów kreskowych. Ustawienia są przechowywane w pamięci typu EEPROM, które są zapisywane, nawet jeśli urządzenie zostanie wyłączone.

To urządzenie ma więcej ustawień niż kody kreskowe prezentowane w tym podręczniku. W razie potrzeby możesz utworzyć własne kody kreskowe, aby wprowadzić własne ustawienia. Jednym z przykładów jest "LED na czas", które ma około 200 możliwych ustawień, ale tylko 4 z tych kodów kreskowych są w tej instrukcji. Zajrzyj do angielskiego rozdziału "Configuring the barcode reader" dla odpowiedniego ustawienia czytnika, które chcesz utworzyć lub zmienić.

# Skanowanie kodów kreskowych

Aby uzyskać odpowiedni efekt skanowania, należy wycelować czytnik kodów kreskowych w środek kodu kreskowego, ale można też celować z dowolnego kierunku.

Im bliżej skanera znajduje się kod kreskowy, tym mniejsza jest wiązka celownicza; im dalej skaner znajduje się od kodu kreskowego, tym większa jest wiązka celownicza. Jeśli kod kreskowy jest mały, skaner powinien znajdować się blisko kodu kreskowego; jeśli kod kreskowy jest duży, skaner powinien znajdować się dalej od kodu kreskowego, aby kod kreskowy mógł być odczytany łatwo i poprawnie.

Jeśli kod kreskowy jest mocno odblaskowy (np. powlekany), konieczne może być przechylenie skanera w celu odczytania kodu kreskowego.

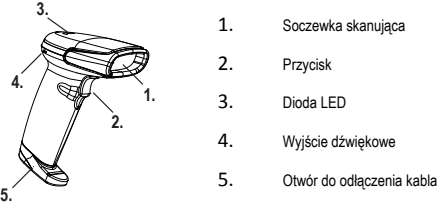

# Odłączenie kabla

1. Znajdź otwór do usunięcia kabla u dołu skanera.

2. Włóż spinacz do papieru do otworu i trzymaj go przyciśniętego i jednocześnie delikatnie wyciągnij kabel.

# Czytelność VS wydajność

Każdy rodzaj kodu kreskowego ma swoje unikalne właściwości. Włącz tryb odczytywania kodów kreskowych za pomocą ustawień podanych w tej instrukcji. Możesz uniemożliwić skanerowi czytanie kodów kreskowych, które nie będą używane, aby poprawić wydajność skanera.

# Konserwacja

1. Plamy i kurz na szkiełku skanera mogą mieć wpływ na skanowanie. Użyj niestrzępiącej się ściereczki lub chusteczki do soczewek wysokiej jakości, aby w razie potrzeby delikatnie oczyścić szkiełko. Chusteczka gorszej jakości spowoduje uszkodzenie gładkości powierzchni szkiełka i będzie mieć wpływ na efekt skanowania.

2. Obudowa skanera może być wycierana czystą miękką ściereczką. W razie potrzeby, zwilż ściereczkę wodą lub delikatnym środkiem czyszczącym i przetrzyj ją miękką ściereczką.

## Rozwiązywanie problemów

**Q1. Problem:** Kabel do transmisji danych jest poprawnie zainstalowany, ale dioda LED lub sygnał dźwiękowy nie działają po naciśnięciu przycisku.

**A1. Możliwe przyczyny:** Brak zasilania lub błąd kabla. Rozwiązania: Upewnij się, że kabel jest podłączony, a skaner włączony. Jeśli korzystasz z portu USB, podłącz kabel USB do portu USB na płycie głównej komputera. Nie używaj przejściówki USB ani innego przedłużacza USB. Sprawdź, czy kabel nie jest luźno podłączony.

**Q2. Problem:** Światło się zapala, ale kodu kreskowego nie można odczytać.

**A2. Możliwe przyczyny:** Typ kodu kreskowego nie został włączony, kod kreskowy jest uszkodzony lub nieodpowiednia jest odległość skanowania. Rozwiązania: Włącz typ kodu kreskowego. Spróbuj skanować inne kody kreskowe z tym samym typem kodu kreskowego. Przesuń skaner bliżej lub dalej od kodu kreskowego.

**Q3. Problem:** Zeskanowane dane są wyświetlane nieprawidłowo na hoście po tym, jak skaner zamruga na czerwono. **A3. Możliwe przyczyny:** Błąd wejścia lub inne ustawienia skanera. Rozwiązania: Zmień domyślne wejście na angielskie lub przywróć ustawienia fabryczne skanera.

#### **Q4. Problem:** Inne sytuacje

**A4. Możliwa przyczyna:** Błąd działania skanera. Rozwiązania: Wyłącz skaner oraz urządzenie w poprawny sposób, a następnie włącz je ponownie. Włącz zasilanie urządzenia, przywróć skaner do domyślnych ustawień fabrycznych i przeskanuj ponownie kod kreskowy.

# Konfigurowanie czytnika kodów kreskowych

Sekcia konfigurowania czytnika kodów kreskowych w tym podręczniku jest dostępna tylko w języku angielskim.

#### Pomoc

Więcej informacji o produkcie można znaleźć na: **www.deltaco.eu.** Skontaktuj się z nami poprzez e-mail: **help@deltaco.eu.**

# NLD - Gebruiksaanwijzing

## Veiligheidsaanwijzingen

1. Kijk niet rechtstreeks in het licht van het apparaat met een optisch instrument.

2. Demonteer of verwijder de lensafdekking niet. Als de lensafdekking is verwijderd, worden uw ogen direct aan het licht blootgesteld.

3. Het openen, aanpassen of repareren van de scanner mag alleen worden uitgevoerd door een gekwalificeerde vakman.

4. Buiten het bereik van kinderen houden.

5. Beveilig het product tegen schokken of druk, niet in vuur plaatsen of onderdompelen in water. Gebruik het product niet als het beschadigd of vervormd is. Laat het niet in warme omgevingen staan.

## **Productinformatie**

Deze streepjescodescanner biedt een nauwkeurige, snelle en eenvoudige complete oplossing voor gegevensinvoer en opslag voor computerinformatiesystemen.

Het product heeft twee modi: handmatig en auto-sensor.

Dit product biedt 4 interfaces om verbinding te maken met elk host computersysteem: toetsenbord, RS-232, USB HID en VCOM.

Configureer dit apparaat door streepjescodes te scannen. De instellingen worden opgeslagen in het EEPROM-geheugen, het wordt opgeslagen, zelfs als het apparaat is uitgeschakeld.

Dit product heeft meer instellingen dan beschikbare streepjescodes in deze gebruiksaanwijzing. Indien nodig kunt u uw eigen streepjescodes maken om uw eigen instellingen in te stellen. Een voorbeeld is de "LED op tijd", deze heeft ongeveer 200 mogelijke instellingen, maar er zijn slechts 4 voorbeelden van streepjescodes in deze gebruiksaanwijzing. Zie het Engelse hoofdstuk "Configuring the barcode reader" [De streepjescodescanner configureren] voor de overeenkomstige instelling die u wilt maken of wijzigen.

## Streepjescodes scannen

Om een goed scaneffect te verkrijgen, moet u de streepjescodescanner in het midden van de streepjescode richten, maar u kunt vanuit elke richting richten.

Hoe dichter de scanner bij de streepjescode is, hoe kleiner de richtstraal is, hoe verder weg de scanner van de streepjescode verwijderd is, hoe groter de richtstraal is. Als de streepjescode klein is, moet de scanner dicht bij de streepjescode staan, als de streepjescode groot is, moet de scanner verder van de streepjescode verwijderd zijn, zodat de streepjescode eenvoudig en correct kan worden gelezen.

Als de streepjescode sterk reflecterend is (bijv. met een laag bedekt), moet u de scanner mogelijk kantelen om de streepjescode te lezen.

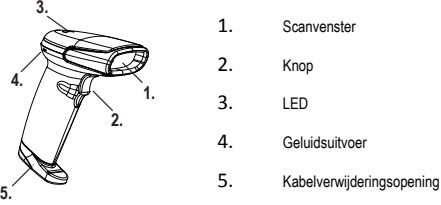

## Kabelverwijdering

1. Zoek de kabelverwijderingsopening aan de onderkant van de scanner.

2. Steek een paperclip in de opening en druk stevig op de paperclip terwijl u de kabel voorzichtig uittrekt.

## Uitleesbaarheid versus prestaties

Elk type streepjescode heeft zijn eigen unieke eigenschappen. Schakel de mogelijkheid in om streepjescode typen te lezen via de instellingen in deze gebruiksaanwijzing. U kunt de scanner uitschakelen voor het lezen van streepjescode typen die niet worden gebruikt om de prestaties van de scanner te verbeteren.

# **Onderhoud**

1. Vlekken en stof in het scanvenster kunnen van invloed zijn op het scannen. Gebruik een pluisvrij doekje/lensdoekje van goede kwaliteit om het venster indien nodig voorzichtig schoon te vegen. Papier van slechte kwaliteit zal de oppervlaktegladheid van het scanvenster beschadigen en het effect van de scanner beïnvloeden.

2. De behuizing van de scanner kan worden afgeveegd met een schoon, zacht doekje. Wanneer nodig, bevochtig het doekje met water of een milde zeepoplossing en veeg het met een zacht doekje.

#### Probleemoplossing

**Q1. Probleem:** De datakabel is correct geïnstalleerd, maar de indicator-LED of het piepgeluid werkt niet wanneer op de knop wordt ingedrukt.

**A1. Mogelijke oorzaken:** Geen stroom of er is een kabelfout. Oplossingen: Zorg ervoor dat de kabel is aangesloten en dat de streepjescodescanner is ingeschakeld. Bij gebruik van USB-poort, sluit de USB-kabel aan op de USB-poort van de computer. Gebruik geen verlengde USB-poort of andere USB-verlengkabel. Controleer of de kabelverbinding los zit. **Q2. Probleem:** Het lampje brandt maar de streepjescode kan niet worden gelezen.

**A2. Mogelijke oorzaken:** Het streepjescodetype is niet ingeschakeld, beschadigde streepjescode of ongepaste scanafstand. Oplossingen: Schakel het streepjescode-

type in. Probeer andere streepjescodes te scannen met hetzelfde streepjescodetype. Houd de streepjescodescanner dichterbij of verder weg van de streepjescode.

**Q3. Probleem:** De gescande gegevens worden onjuist weergegeven op de host nadat de scanner rood knippert.

**A3. Mogelijke oorzaken:** Invoerfout of andere instellingen voor de scanner. Oplossingen: Wijzig de invoer in de standaard Engelse invoer of herstel de streepjescodescanner naar de fabrieksinstellingen.

**Q4. Probleem:** Andere situaties.

**A4. Mogelijke oorzaken:** Scanner fout. Oplossingen: Schakel het apparaat en de streepjescodescanner correct uit en sluit het opnieuw aan. Schakel het apparaat in, herstel de streepjescodescanner naar de fabrieksinstellingen en scan de streepjescode opnieuw.

#### De streepjescodescanner configureren

Het gedeelte van deze gebruiksaanwijzing voor het configureren van de streepjescodescanner is alleen beschikbaar in het Engels.

#### Klantenservice

Meer service en productinformatie vindt u op **www.deltaco.eu.** Neem contact met ons op via e-mail: **help@deltaco.eu**

# Configuring the barcode reader

Reset configuration to default Scan this barcode to set the scanner's configuration to factory default. For default settings, see appendix A.

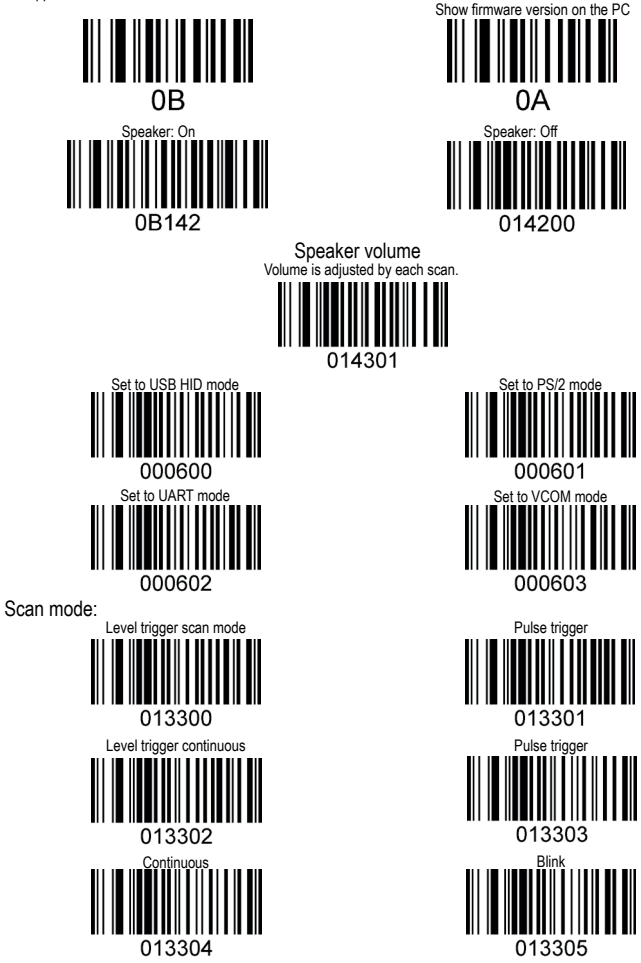

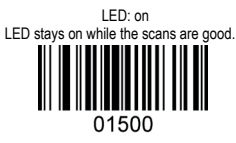

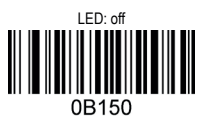

LED on time:

Each increment of +1 on the barcode increases the LED on time with 10ms, max is 2 seconds.

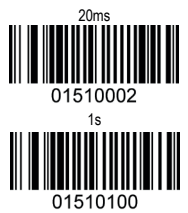

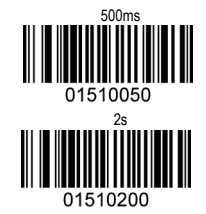

Laser on trigger:

Each increment of +1 on the barcode increases the duration of the laser for 1s more, max is 9s.

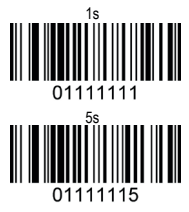

Auto-sensor:

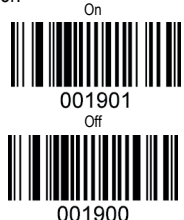

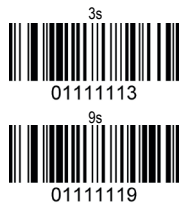

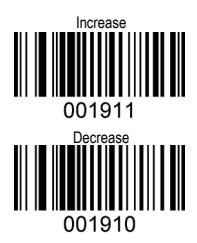

Setting: When this function is on it can start related settings, when the setting is off, the bar code result is normal/default. Setting bar code: choose code128, add "^3" before data source.

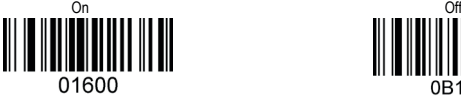

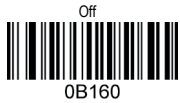

# Continuous scan interval:

Each increment of  $+2$  on the barcode increases interval with 200ms more, max is 5s.

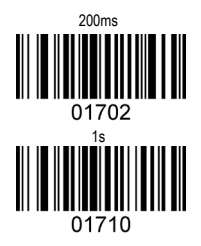

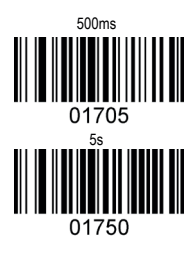

# Reading safety class

Some bar codes needs more then one confirmation before sending the result. This is to lower the amount of decoding errors. Lower safety class increases the decoding speed, but increases the decoding error rate.

Higher safety class decreases the decoding speed and decreases the decoding error rate.

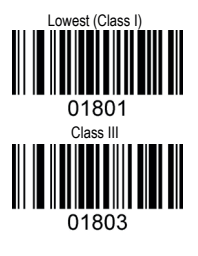

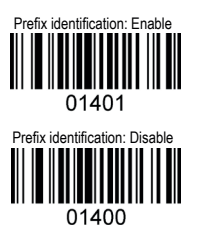

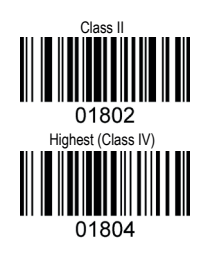

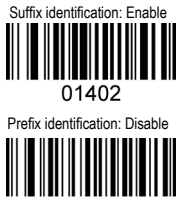

0B140

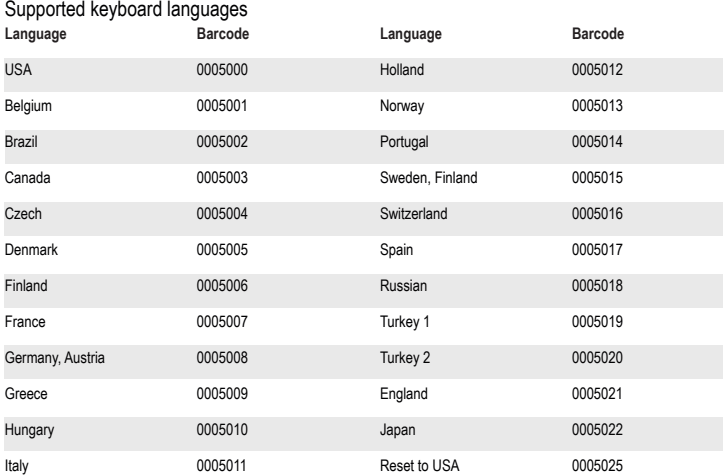

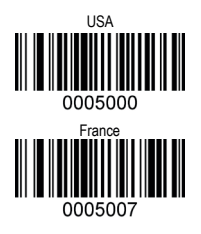

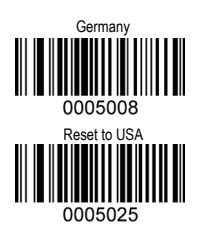

Character transmit speed: Each increment of +1 on the barcode changes the character transmit speed with + 10ms more, max is 250ms. 0 250ms 10ms

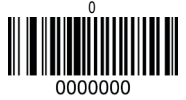

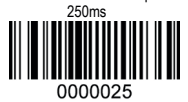

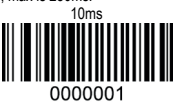

Baud rates Other possible baud rate settings: Baud rate 2400 = 000703, Baud rate 19200 = 000706, Baud rate 38400 = 000707

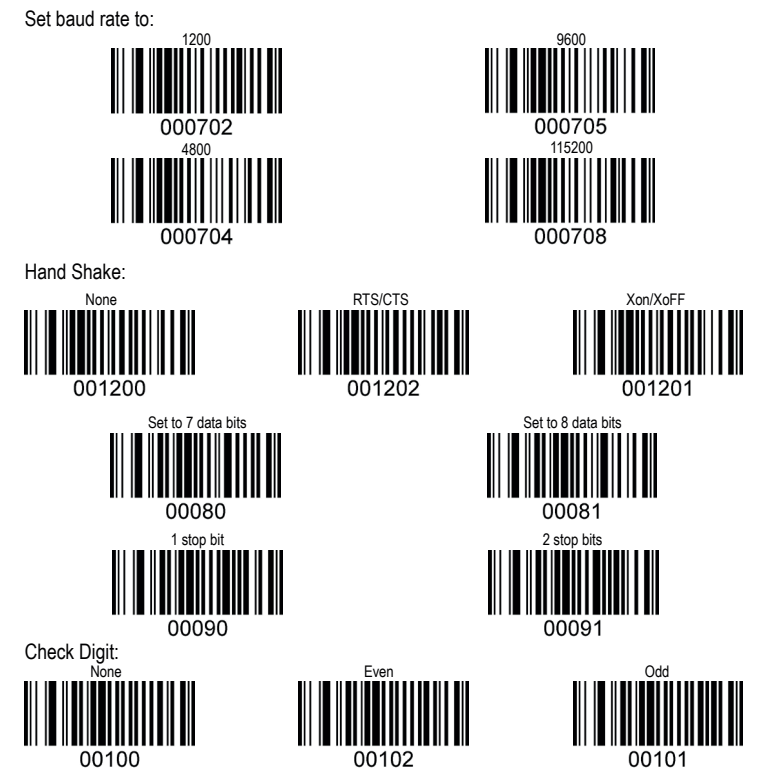

**Baud rate timing adjustment**<br>After setting the baud rate, there could be reading troubles or data errors because of the machine's timing deviations.<br>Scan the "more" or "less" barcodes to adjust the baud rate timing, to re

Baud rate timing:

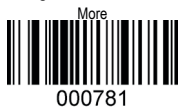

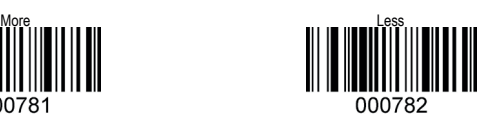

#### Reset UART Reset UART to "9600. N.8.1" and hand shake: None.

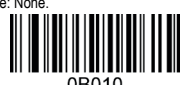

0B010

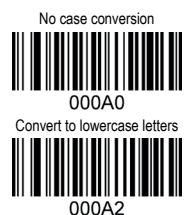

Convert to uppercase letters 000A1 Convert letter case  $000A3$ 

Ignore Chinese characters: If there is Chinese characters, data might not be transferred together with letters.

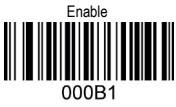

Enable normal/inverse data Most barcodes are black bars with white background.

Some barcodes are inverse with white bars and black background.

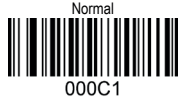

UPC-A

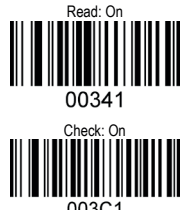

003C1

Check UPC-A digit transmission:

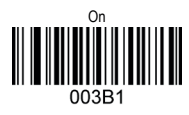

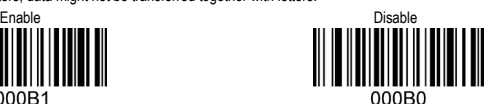

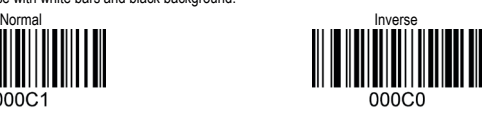

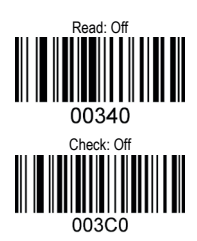

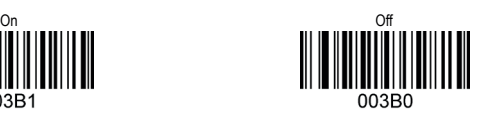

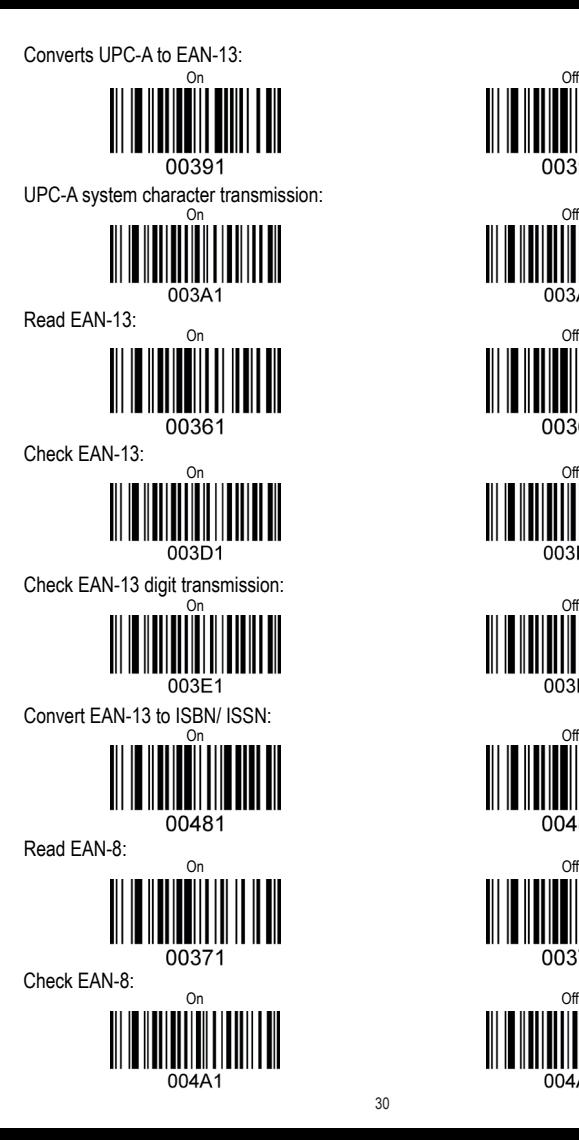

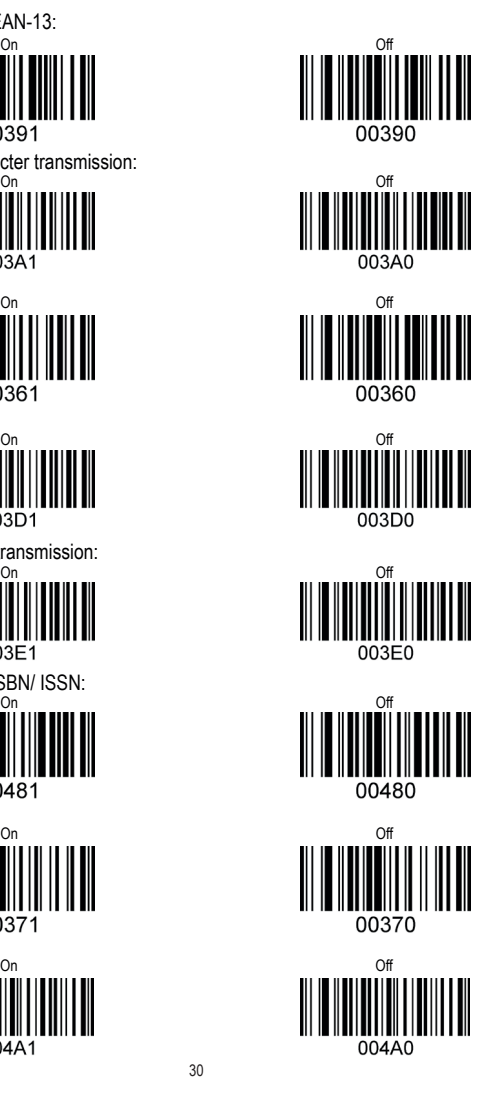

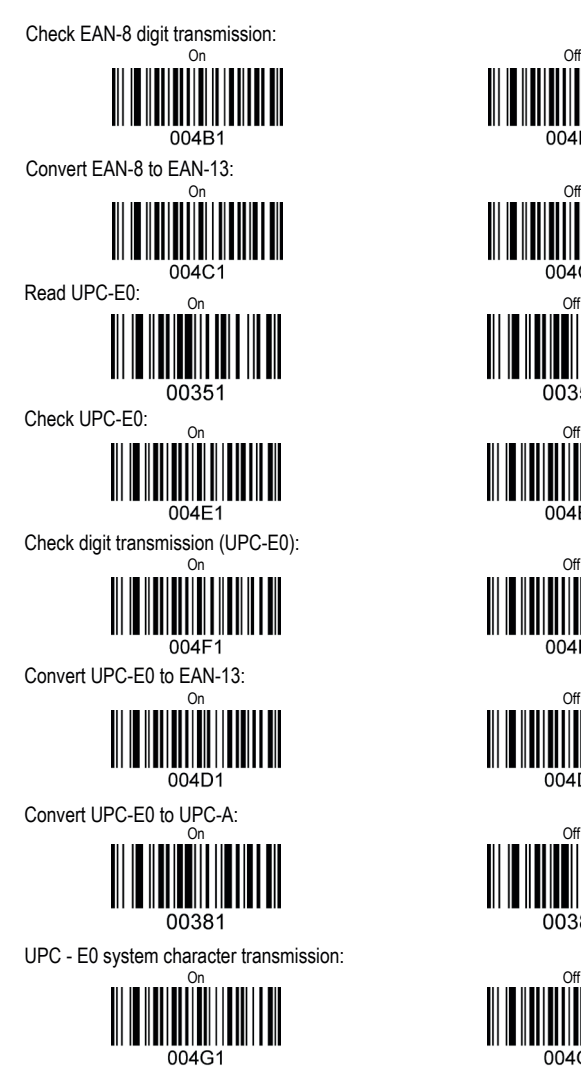

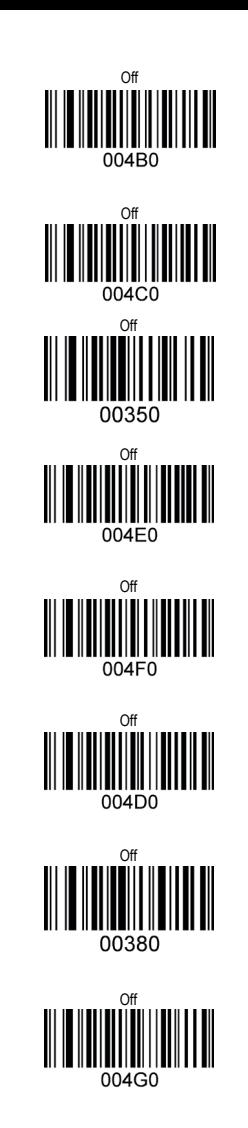

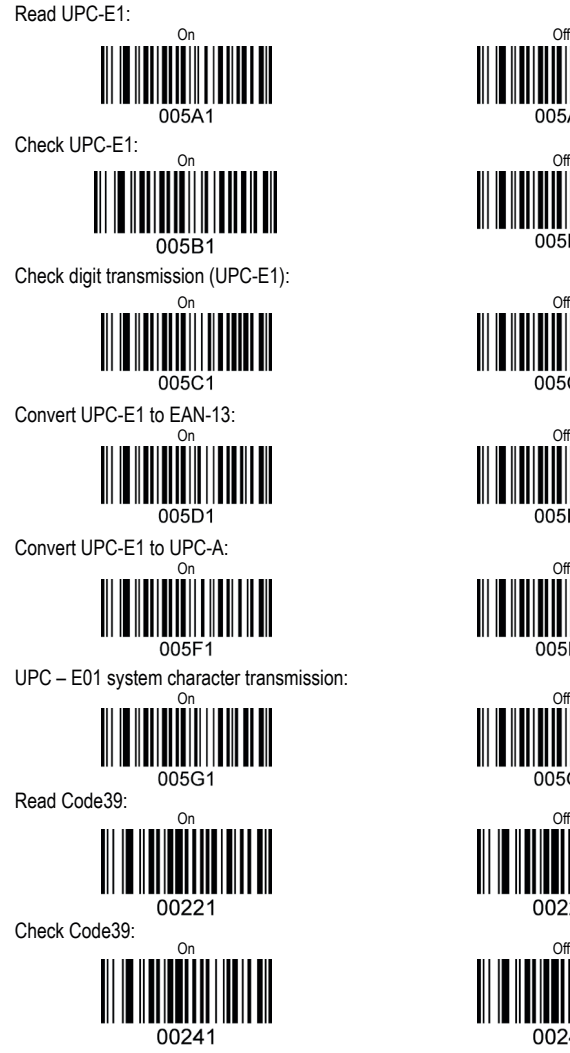

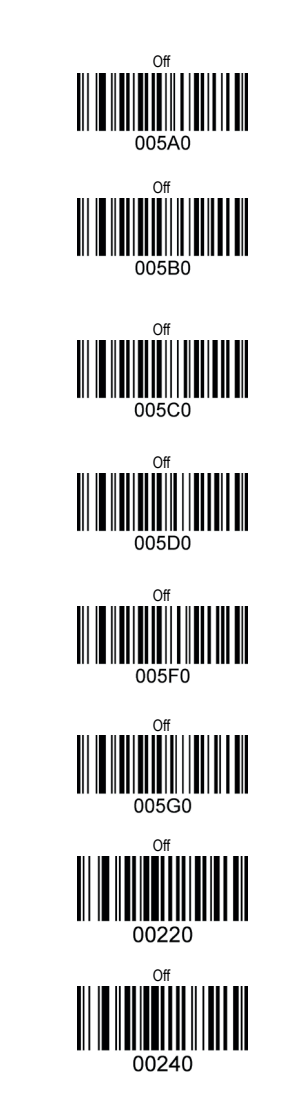

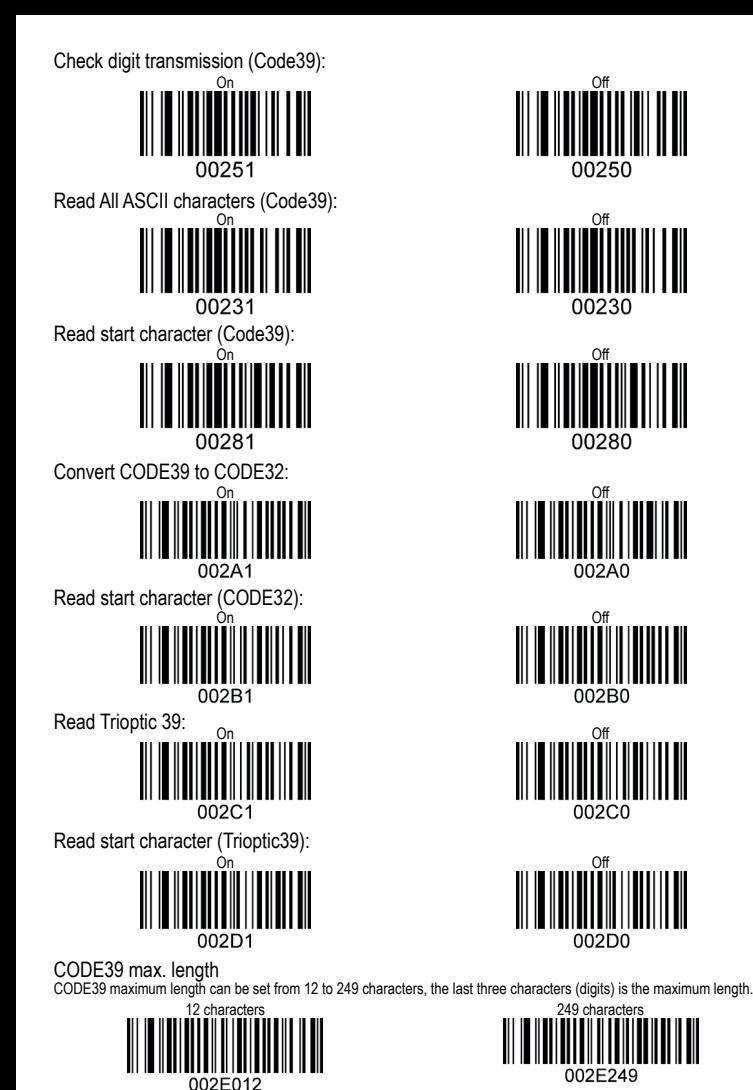

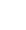

33

CODE39 min. length CODE39 minimum length can be set from 1 to 9 characters, the last character (digit) is the minimum length.

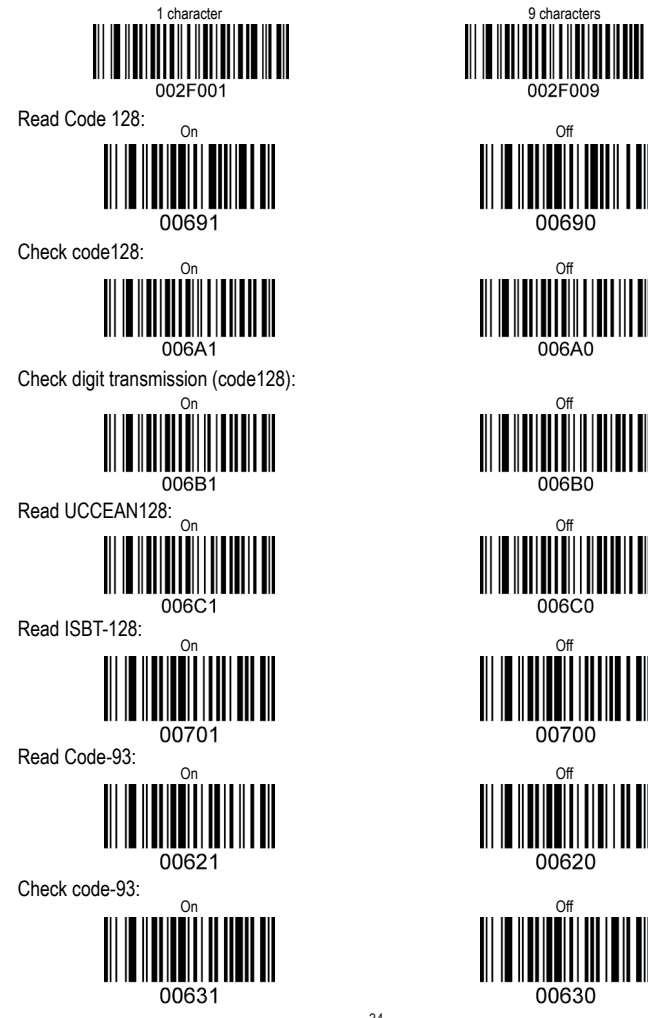

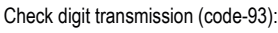

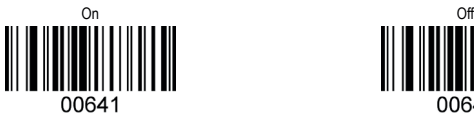

Read interleaved 25:

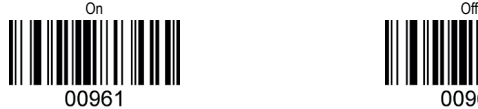

Check interleaved 25:

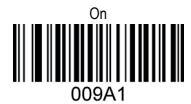

Check digit transmission (interleaved 25):

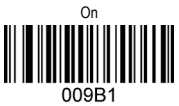

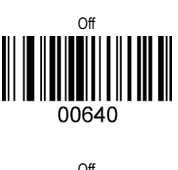

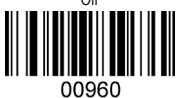

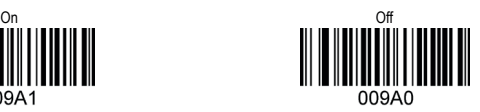

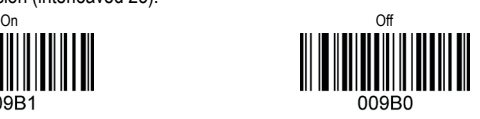

Interleaved 25 max. length: Interleaved 25 maximum length ranges from 12 to 249 characters, the last three characters of the barcode is the maximum length.

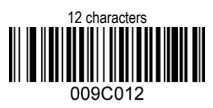

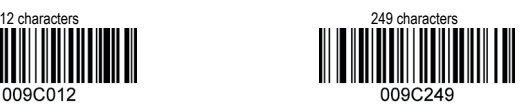

Interleaved 25 min. length Interleaved 25 minimum length ranges from 1 to 9 characters, the last characters of the barcode is the minimum length.

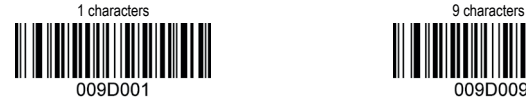

Read Industrial 25 (Other code 25):

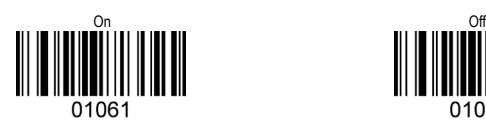

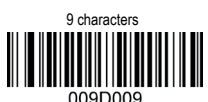

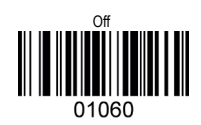

Read China post 25(Other code 25):

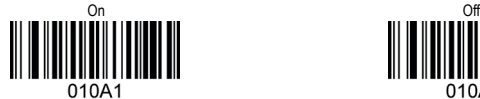

Read standard 25(Other code 25):

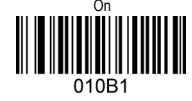

010A0

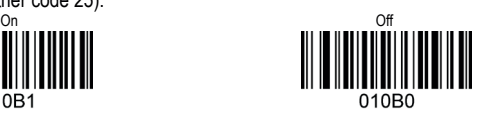

Other code 25 max. length:

Other code 25 maximum length ranges from 12 to 249 characters, the last three characters of the barcode is the maximum length. 12 characters 249 characters

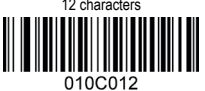

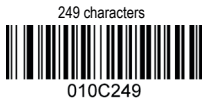

010D009

010E0

Other Code 25 min. length:

Other Code 25 minimum length ranges from 1 to 9 codes, the last number of the barcode is the minimum length.

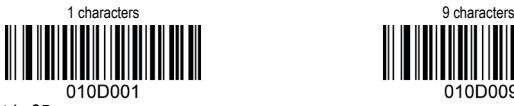

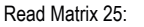

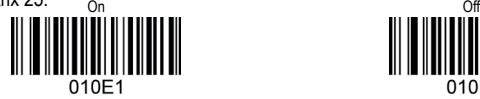

Check Matrix25:

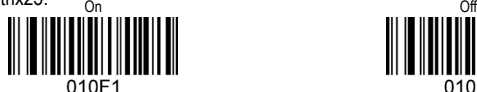

Check digit transmission on (Matrix25):

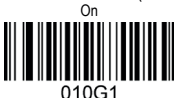

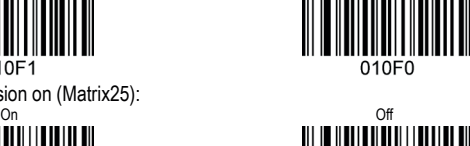

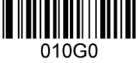

Matrix 25 max. length:

Matrix 25 maximum length ranges from 12 to 129 characters, the last three characters of the barcode is the maximum length.

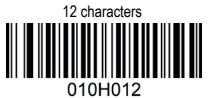

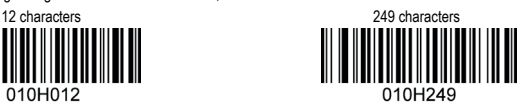

Matrix 25 min. length: Matrix 25 minimum length ranges from 1 to 9 codes, the last characters of the barcode is the minimum length.

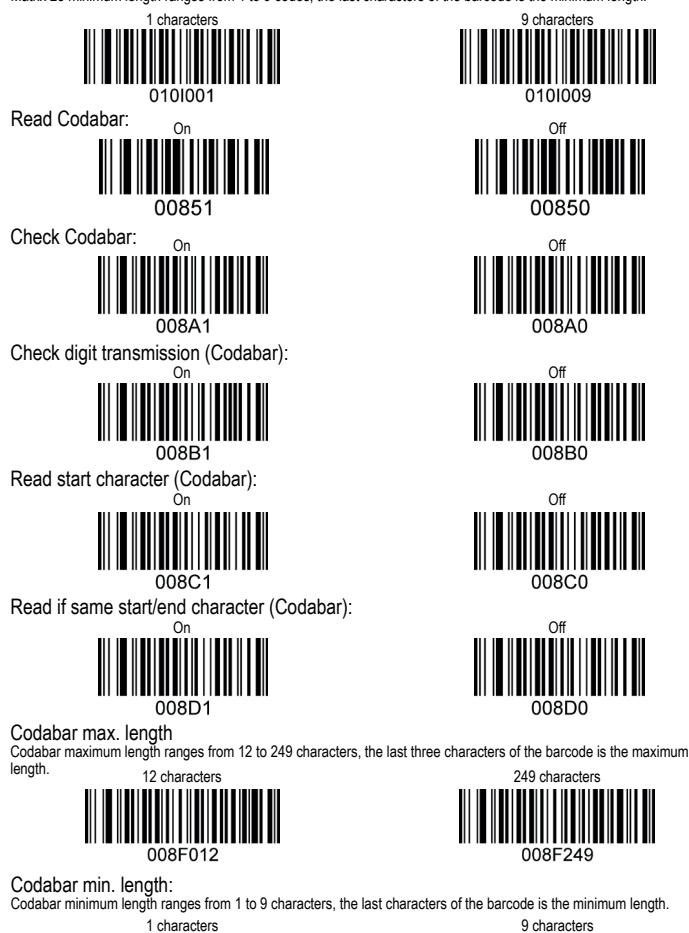

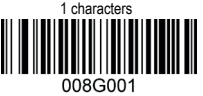

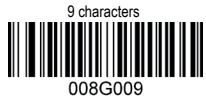

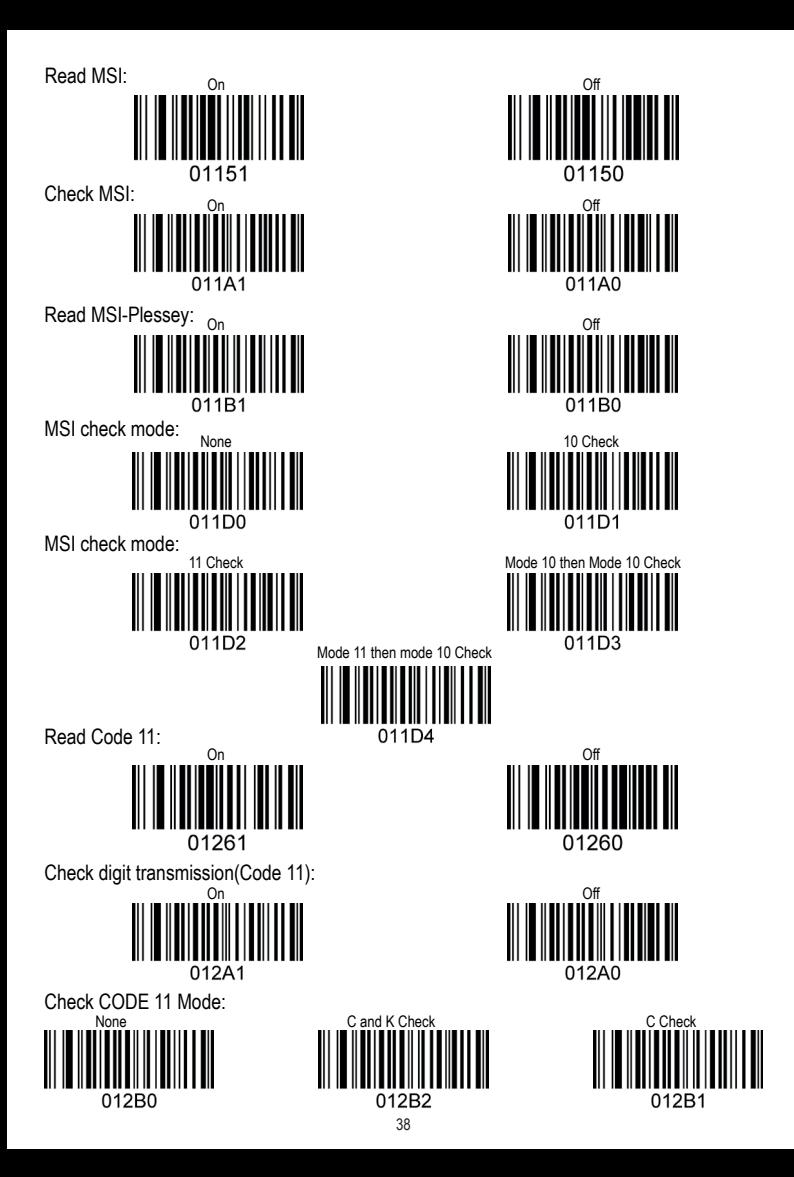

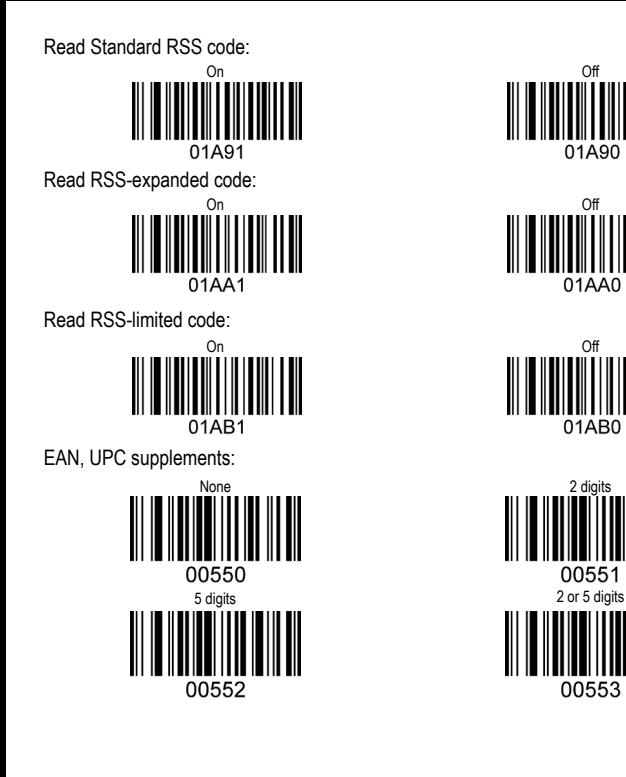

2 digits

01AB0

01A90

01AA0

# Barcode ID settings

All types of barcodes can be identified by a letter.

Example barcode: 00ID

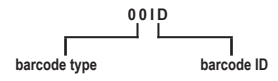

**"00"** in the example barcode is the barcode type. **"ID"** in the example barcode is the barcode ID. Letters from A to Z and a to z.

## Default barcode types matching letters

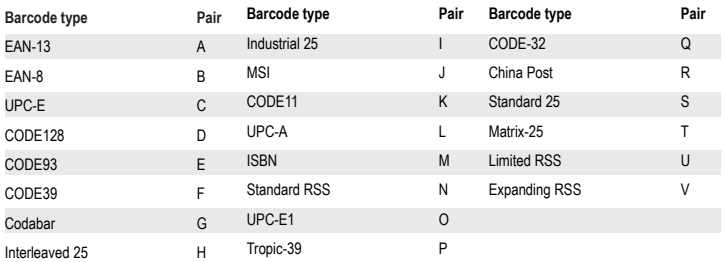

Specific/global settings You can edit the barcode before it outputs like add, delete or insert characters in the start or end of barcode, etc. **Specific settings:** Edit for specific bar codes

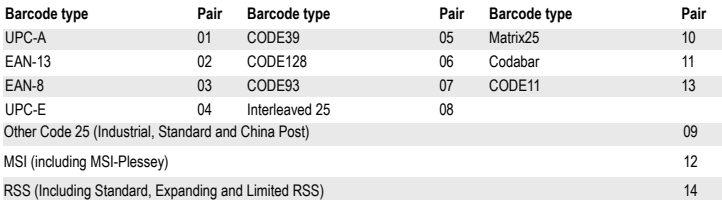

**Global Settings**: Settings apply to all code types with 00.

lf a barcode setting has been set (for example adding a letter before the barcode), both as global and specific. Then the<br>output will only be according to the specific setting. If there is no specific setting that has been according to the global settings. Examples with input barcode: 1234

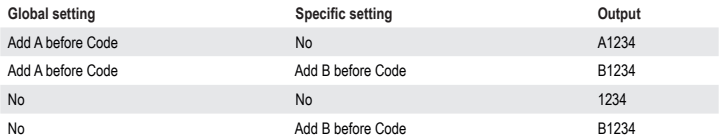

There are 9 kinds of settings: **1. Delete part of the barcode before a designated code. (Regular expression)**  For example: If the input barcode is ABC1234DEFG, and the designated code is 1234. The letters before the designated code (1234) will be deleted. The resulting output will be: 1234DEFG.<br>Example barcode setting: 02000000 00 3 123 02000000 = Leading-order • 00 = Specific/global • 3 = Amount of characters (1 to 9) 123 = designated code, from 32 to 126 of ASCII.<br>Reset this setting: 0B200 00 **0B200** = Leading order • 00= Specific / global

**2. Delete all before the matching characters.** For example: If the input barcode is AAA1234, and the designated character is A. The resulting output will be: 1234 Example barcode setting: **02100000 01 A 02100000** = Leading order • **01** = Specific/global • **A** = designated character, from 32 to 126 of ASCII. Reset this setting: **0B210 01 0B210** = Leading order • **01**= Specific/global

**3. Delete all that is after the matching characters.** This works the same as 2, but deletes letters counting from the last digit. For example: If the input barcode is 1234AAA, and the designated character is A. The resulting output will be: 1234. Example barcode setting: **02200000 01 A 02200000 01 A** = Leading order • **01** = Specific /global • **A** = designated character Reset this setting: **0B220 01 0B220** = Leading order • **01** = Specific/ global

**4. Delete a specified character** For example: The barcode is A12A34AA56789A, the specified letter is A. The resulting output will be: 123456789. This example barcode setting would delete character 7: **02300000 02 7 02300000** = Leading order • **02** = Specific/global • **7**= designated letter, from 32 to 126 of ASCII. Reset this setting: **0B230 02 0B230** = Leading order • **02** = Specific/global

**5. Adding characters** Three ways to add characters: from the beginning of the barcode, the middle and the end of the barcode.

**5.1 Adding characters from the beginning of the barcode.** For example: The barcode is 1234, added characters are ABC. The resulting output will be: ABC1234. Example barcode setting: **02400000 01 3 ABC 02400000** = Leading order • **01** = Specific/global • 3 = Amount of characters to be added, from 1 to 9 • **ABC** = Added characters, from 32 to 126 of ASCII. Reset this setting: **0B240 01 0B240** = Leading-order • **01** = Specific/global

**5.2 Adding characters from the end of the barcode.** Example barcode setting: **02500000 08 4 ABCD 02500000** = Leading-order **08** = Specific/global **4** = Amount of added characters, from 1 to 9 • **ABCD** = Added characters, from 32 to 126 of ASCII. Reset this setting: **0B250 08 0B250** = Leading order • 08 = Specific/ Global

**5.3 From the middle of the barcode** Use this setting to add characters to any place of the bar code. For example: The barcode is 1234, chosen position is 1, and characters are ABC. The resulting output will be: 1ABC234.<br>Example barcode setting: 02600000 06 001 3 ABC 02600000 = Leading order • 06 = Specific/global • 001 = Added position from 001 to 250 •<br>3 = amount of added letters number from 1 to 9 • ABC = added letters, from 32 to 126 of ASCII. Reset this setting: 0B260 06 0B260 = Leading order • 06 = Specific / global

#### **6. Delete letters**

Three ways to delete characters: from the beginning of the barcode, the middle and the end of the barcode.

**6.1 Delete from the beginning of the barcode** For example: the barcode is ABCD1234 and the amount to delete is 4 characters. The resulting output will be: 1234.<br>Example barcode setting: 02700000 06 04 Example barcode setting: **02700000 06 04 <sup>02700000</sup>** = Leading-order • **<sup>06</sup>** = Specific/global • **<sup>04</sup>** = Amount of characters to delete from 01 to 50 Reset this setting: **0B270 06 0B270** = Leading-order • **06** = Specific/global

**6.2 Delete from the end of the barcode** Example barcode setting: **02800000 05 04 02800000** = Leading-order • **05** = Specific/global • **04** = Amount of characters to delete from 01 to 50 Reset this setting: **0B280 05 0B280** = Leading-order • **05** = Specific/global

**6.3 Delete from the middle of the barcode** This setting deletes characters from a specified place of the barcode. For example: The barcode is 12345ABC, specified place is 001, and amount of characters to be deleted are 4. The resulting output will be: 1ABC. Example barcode setting: **02900000 04 002 06 02900000** = Leading-order • **04** = Specific/global • **002** = Specified place of the barcode (001 to 250) • **06** = amount of characters to be deleted (1 to 50) Reset this setting: **0B290 04 0B290** = Leading-order • **04** = Specific/Global

**7. Retain characters of barcodes** No matter how many characters of the barcode there are, these settings keep part of the characters.

**7.1 Retain N characters from the beginning of barcodes** No matter how many characters the barcode has, retain the first 4 characters, if the characters of the barcode are more than<br>4. Example barcode setting: 02D00000 00 04 02D00000 = Leading order • 00 = Specific/global • 04 = Amount to retain (01 to 99)<br>Reset this setting: 0B2D0 04 **0B2D0** = Leading order • 04 = Specific/global

**7.2 Retain N digits from the end of the barcode** Example barcode setting: **02EO0000 01 04 02EO0000** = Leading-order • **01** = Specific/global • **<sup>04</sup>** = Amount to retain (01 to 99) Reset this setting: **0B2EO 04 0B2EO** = Leading order • **04** = Specific/global

**8. Replace characters of the barcode** For example: The barcode is 1234ABCD90, we want to replace ABCD with 56789. The resulting output would be: 12345678990. Example barcode setting: **02A00000 05 4 ABCD 5 56789 02A00000**= Leading-order • **05** = Specific/global • **4** = Amount of characters to replace (1 to 9) • **ABCD** = Characters to replace • **5** = Amount of characters to add • **56789** = Characters to add Reset this setting: **0B2A0 0 0B2A0**= Leading order **05** = Specific / global

**9. Adding prefix/suffix** Prefix/suffix refers to invisible characters like ENTER, TAB, F2, F3, etc. A maximum of 6 prefix and 7 suffix can be enabled.

**9.1 Prefix** Example to enable prefix of ENTER, TAB, F2 in order.<br>Example barcode setting: 02B00000 00 \$ 0D \$ 0A \$ 81 02B00000 = Leading-order • 00 = Specific/global • \$ = Prefix/suffix indicator • OD = prefix/suffix, for more details see appendix B.<br>Reset this setting: 08280 08280 = Leading order • 00 = Specific / Global

**9.2 Suffix** Example to enable suffix Ctrl + Esc for all barcode types. Example barcode setting: **02C00000 00 \$ AB \$ 1B \$ B3 02C00000** = Leading order • **00** = Specific/global • **\$** = Prefix/suffix indicator • **AB** = Prefix/suffix, for details see appendix B Reset this setting: **0B2C0 00 0B2C0** = Leading order • **00** = Specific/global

# Appendix A

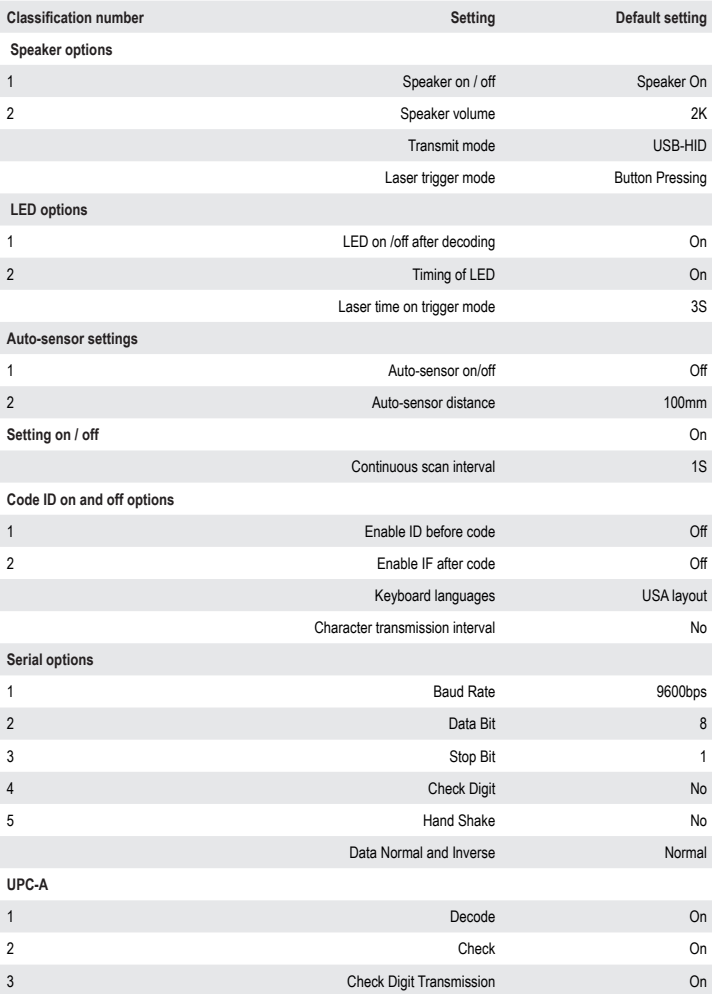

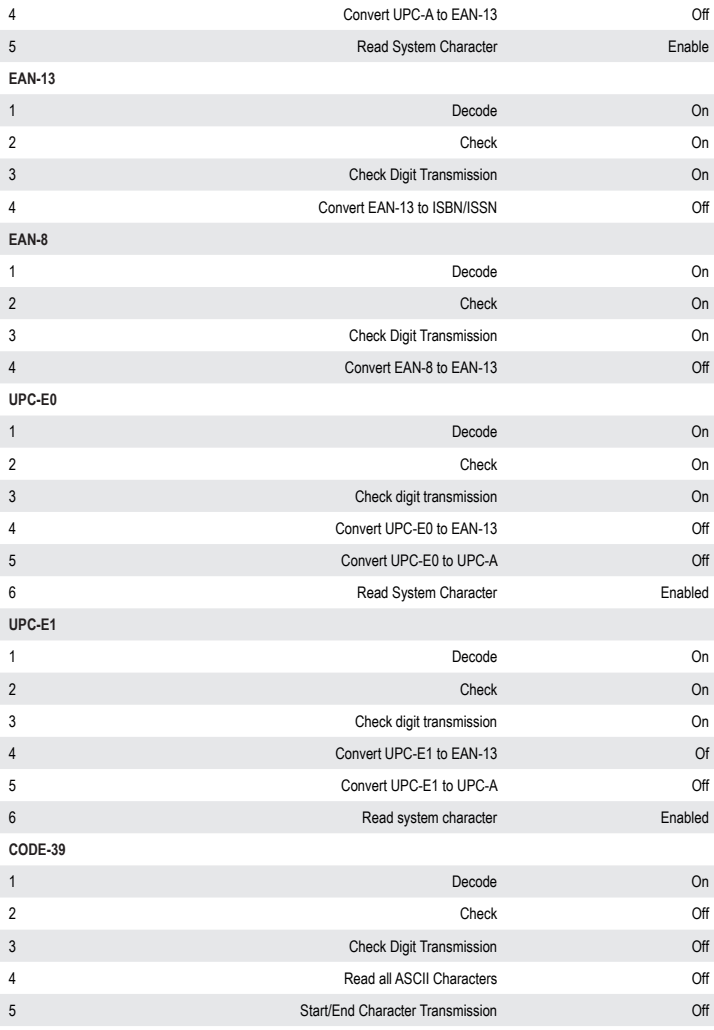

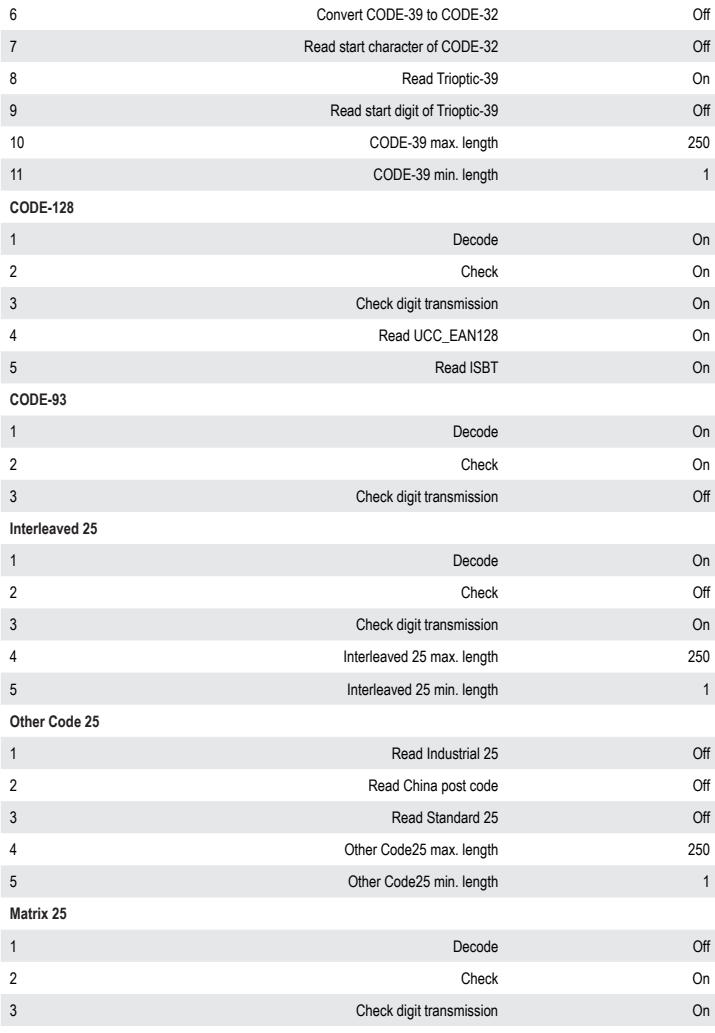

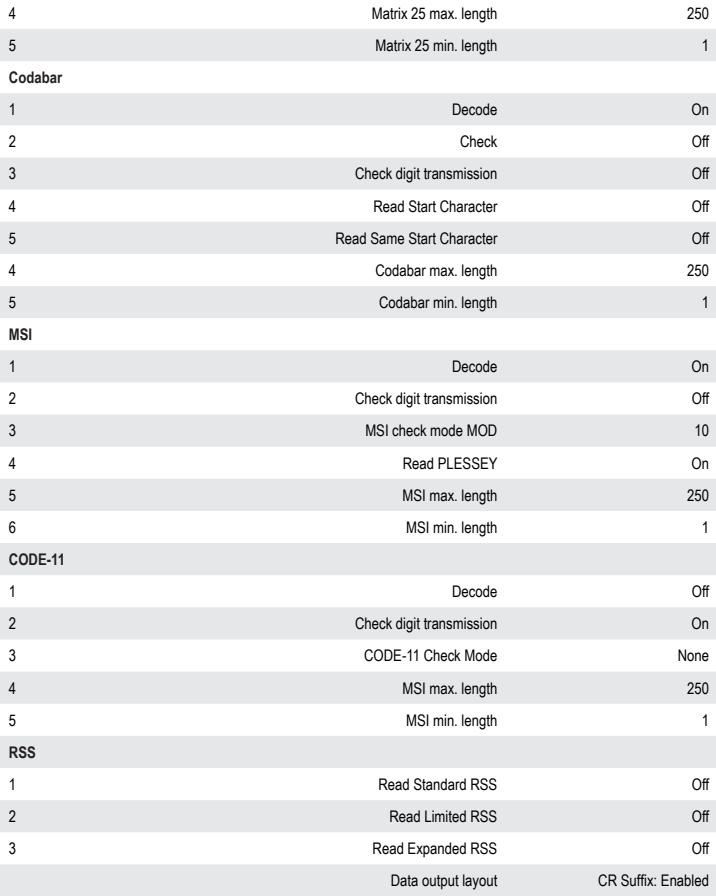

# Appendix B

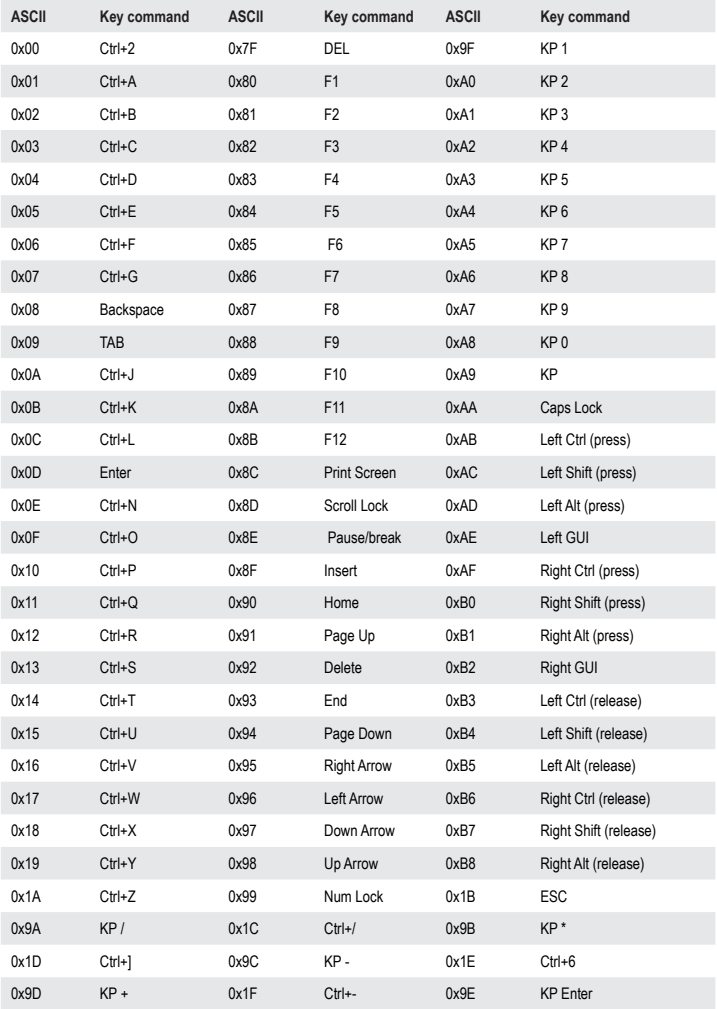

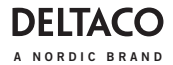

- **EN:** help@deltaco.eu
- **SE:** help@deltaco.se 0200-877771
- **FI:** help@deltaco.fi 020-7120390
- **DK:** help@deltaco.dk
- **NO:** help@deltaco.no

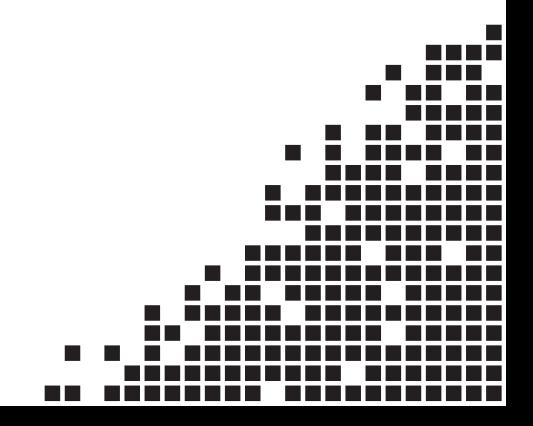